# **Vizuální instalace**

BcA. Veronika Nováková

Diplomová práce 2016

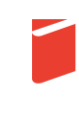

Univerzita Tomáše Bati ve Zlíně Fakulta multimediálních komunikací Univerzita Tomáše Bati ve Zlíně Fakulta multimediálních komunikací Ateliér Digitální design akademický rok: 2015/2016

# ZADÁNÍ DIPLOMOVÉ PRÁCE

(PROJEKTU, UMĚLECKÉHO DÍLA, UMĚLECKÉHO VÝKONU)

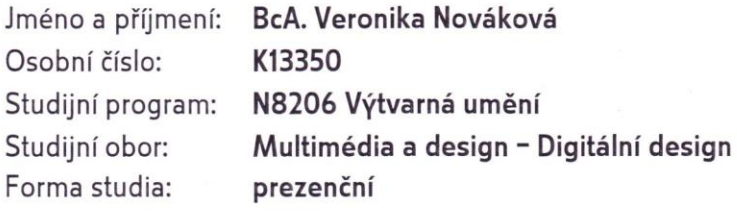

Téma práce:

Vizuální instalace

#### Zásady pro vypracování:

1. Úvod: rešerše, analýza, metodika práce

2. Koncept: cíle a postup, filosofie, historie, psychologie, užitkovost a funkčnost, cílová skupina a vypracování

3. Závěr: zhodnocení projektu a praktické využití

a) teoretická část v rozsahu 30 - 35 normostran textu b) prototyp nebo funkční model nebo fyzický model v měřítku 1:1, 1:2, 1:3, 1:5, 1:10 podle charakteru projektu a konzultace s vedoucím práce c) grafická prezentace v rozsahu minimálně 3,5 m

Na samostatném nosiči CD-ROM odevzdejte v minimálním počtu 10 kusů obrazovou dokumentaci praktické části závěrečné práce pro využití v publikacích FMK. Formát pro bitmapové podklady: JPEG, barevný prostor RGB, rozlišení 300 dpi, 250 mm delší strana. Formáty pro vektory: Al, EPS, PDF. Loga a texty v křivkách. V samostatném textovém souboru uvedte jméno a příjmení, login do Portálu UTB, obor (ateliér), typ práce, přesný název práce v češtině i v angličtině, rok obhajoby, osobní mail, osobní web, telefon. Přiložte svou osobní fotografii v tiskovém rozlišení.

Rozsah diplomové práce: Rozsah příloh: Forma zpracování diplomové práce: viz. Zásady pro vypracování viz. Zásady pro vypracování tištěná/elektronická

Seznam odborné literatury:

Augmented Reality in Public Spaces, D. Maniello, r. 2015, ISBN-10: 8895315340 Vizuální myšlení - Mark Wigan, r. 2010, ISBN: 978-80-251-2970-8 Stíny a světlo - Michael Baxandall, r. 2003, ISBN: 80-86598-58-6 Moc přítomného okamžiku - Eckahrt Tolle, r. 2002, ISBN: 80-7205-839-8 Dějiny reklamy - S. Pincas, S. Loiseau, r. 2009, ISBN: 978-80-7391-266-6 1000 Ikony, symboly a piktogramy - Jan Pavel, r. 2006, ISBN: 8072098241 Grafický design - Tymothy Samara, r. 2008, ISBN: 978-80-7391-030-3 Znaky a sympoly - Universum, r. 2009, ISBN: 978-80-242-2492-3

Vedoucí diplomové práce:

Datum zadání diplomové práce: Termín odevzdání diplomové práce: MgA. Václav Ondroušek Ateliér Digitální design 1. prosince 2015 13. května 2016

Ve Zlíně dne 1. prosince 2015

doc. MgA. Jana Janíková, ArtD. děkanka

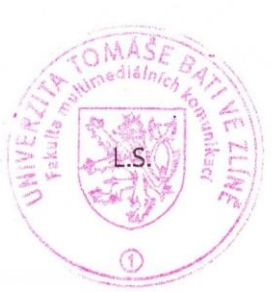

M. A. Bohuslav Stránský vedoucí ateliéru

## PROHLÁŠENÍ AUTORA BAKALÁŘSKÉ/DIPLOMOVÉ PRÁCE

Beru na vědomí, že

- odevzdáním bakalářské/diplomové práce souhlasím se zveřejněním své práce podle zákona č. 111/1998 Sb. o vysokých školách a o změně a doplnění dalších zákonů (zákon o vysokých školách), ve znění pozdějších právních předpisů, bez ohledu na výsledek obhajoby <sup>1)</sup>;
- beru na vědomí, že bakalářská/diplomová práce bude uložena v elektronické podobě v univerzitním  $\bullet$ informačním systému a bude dostupná k nahlédnutí;
- na moji bakalářskou/diplomovou práci se plně vztahuje zákon č. 121/2000 Sb. o právu autorském,  $\bullet$ o právech souvisejících s právem autorským a o změně některých zákonů (autorský zákon) ve znění pozdějších právních předpisů, zejm. § 35 odst. 3 <sup>2)</sup>;
- podle § 60<sup>3</sup> odst. 1 autorského zákona má UTB ve Zlíně právo na uzavření licenční smlouvy o užití školního díla v rozsahu § 12 odst. 4 autorského zákona;
- podle § 60 3 odst. 2 a 3 mohu užít své dílo bakalářskou/diplomovou práci nebo poskytnout licenci k jejímu využití jen s předchozím písemným souhlasem Univerzity Tomáše Bati ve Zlíně, která je oprávněna v takovém případě ode mne požadovat přiměřený příspěvek na úhradu nákladů, které byly Univerzitou Tomáše Bati ve Zlíně na vytvoření díla vynaloženy (až do jejich skutečné výše);
- pokud bylo k vypracování bakalářské/diplomové práce využito softwaru poskytnutého Univerzitou  $\bullet$ Tomáše Bati ve Zlíně nebo jinými subjekty pouze ke studijním a výzkumným účelům (tj. k nekomerčnímu využití), nelze výsledky bakalářské/diplomové práce využít ke komerčním účelům.

Ve Zlině 77.2.2016

Veronita Novakora

Jméno, příjmení, podpis

1) zákon č. 111/1998 Sb. o vysokých školách a o změně a doplnění dalších zákonů (zákon o vysokých školách), ve znění pozdějších právních předpisů, § 47b Zveřejňování závěrečných prací:

(1) Vysoká škola nevýdělečně zveřejňuje disertační, diplomové, bakalářské a rigorózní práce, u kterých proběhla obhajoba, včetně posudků oponentů a výsledku obhajoby prostřednictvím databáze kvalifikačních prací, kterou spravuje. Způsob zveřejnění stanoví vnitřní předpis vysoké školy.

(2) Disertační, diplomové, bakalářské a rigorózní práce odevzdané uchazečem k obhajobě musí být též nejméně pět pracovních dnů před konáním obhajoby zveřejněny k nahlížení veřejnosti v místě určeném vnitřním předpisem vysoké školy nebo není-li tak určeno, v místě pracoviště vysoké školy, kde se má konat obhajoba práce. Každý si může ze zveřejněné práce pořizovat na své náklady výpisy, opisy nebo rozmnoženiny.

(3) Platí, že odevzdáním práce autor souhlasí se zveřejněním své práce podle tohoto zákona, bez ohledu na výsledek obhajoby.

2) zákon č. 121/2000 Sb. o právu autorském, o právech souvisejících s právem autorským a o změně některých zákonů (autorský zákon) ve znění pozdějších právních předpisů, § 35 odst. 3:

(3) Do práva autorského také nezasahuje škola nebo školské či vzdělávací zařízení, užije-li nikoli za účelem přímého nebo nepřímého hospodářského nebo obchodního prospěchu k výuce nebo k vlastní potřebě dílo vytvořené žákem nebo studentem ke splnění školních nebo studijních povinností vyplývajících z jeho právního vztahu ke škole nebo školskému či vzdělávacího zařízení (školní dílo).

3) zákon č. 121/2000 Sb. o právu autorském, o právech souvisejících s právem autorským a o změně některých zákonů (autorský zákon) ve znění pozdějších právních předpisů, § 60 Školní dílo:

(1) Škola nebo školské či vzdělávací zařízení mají za obvyklých podmínek právo na uzavření licenční smlouvy o užití školního díla (§ 35 odst. 3). Odpírá-li autor takového díla udělit svolení bez vážného důvodu, mohou se tyto osoby domáhat nahrazení chybějícího projevu jeho vůle u soudu. Ustanovení § 35 odst. 3 zůstává nedotčeno.

(2) Není-li sjednáno jinak, může autor školního díla své dílo užít či poskytnout jinému licenci, není-li to v rozporu s oprávněnými zájmy školy nebo školského či vzdělávacího zařízení.

(3) Škola nebo školské či vzdělávací zařízení jsou oprávněny požadovat, aby jim autor školního díla z výdělku jím dosaženého v souvislosti s užitím díla či poskytnutím licence podle odstavce 2 přiměřeně přispěl na úhradu nákladů, které na vytvoření díla vynaložily, a to podle okolností až do jejich skutečné výše; přitom se přihlédne k výši výdělku dosaženého školou nebo školským či vzdělávacím zařízením z užití školního díla podle odstavce 1.

## **ABSTRAKT**

Diplomová práce se zaměřuje na interaktivní vizuální instalaci s využitím video mappingu v otevřeném prostoru. Prostřednictvím této instalace se snažím poukázat především na daný prostor, na genius loci daného místa. Ukázat paradox naší mysli, kdy každý vidí předměty v prostoru, ale nikdo si nevšímá samotného prostoru. V diplomové práci popisuji celkový postup realizace instalace od prvních skic až po konečnou podobu. Na závěr popisuji dokumentaci celého projektu, která vznikala v průběhu realizace.

Klíčová slova: vizuální instalace, interaktivita, video mapping, projekce, prostor

## **ABSTRACT**

The thesis focuses on interactive visual installation using videomapping in open space. Through this installation, I try to point mainly to the space, to the genius loci of the place. Show paradox of our mind, when everyone can see objects in space, but nobody pays attention to space itself. The thesis describes the overall implementation process of installation from initial sketches to final form. Finally, I describe documentation of the entire project, which originated in the course of implementation.

Keywords: visual installation, interactivity, video mapping, projection, space

#### **Prohlášení**

Tímto prohlašuji, že tato diplomová práce je mým původním autorským dílem, které jsem vypracovala samostatně. Všechny materiály, literaturu i zdroje, z kterých jsem při psaní práce čerpala nebo které jsem používala, řádně cituji a uvádím odkazy na jejich původ. Dále prohlašuji, že odevzdaná verze diplomové práce a verze elektronická nahraná do IS/STAG jsou totožné.

## **Poděkování**

Děkuji všem, kteří mě při tvoření diplomové práce podporovali, inspirovali a posouvali dál. Především děkuji mé rodině a všem, kteří mi pomáhali s realizací a snažili se mi být vždy nápomocní i v pozdních večerních hodinách.

Obzvláště bych chtěla poděkovat Václavovi Ondrouškovi za pomoc s vedením mé práce a cenné rady při konzultacích

Také bych chtěla poděkovat Ústavu vizuální tvorby za skvělé roky studia a množství zkušeností, které mi neustále pomáhají realizovat se ve světě designu.

## **OBSAH**

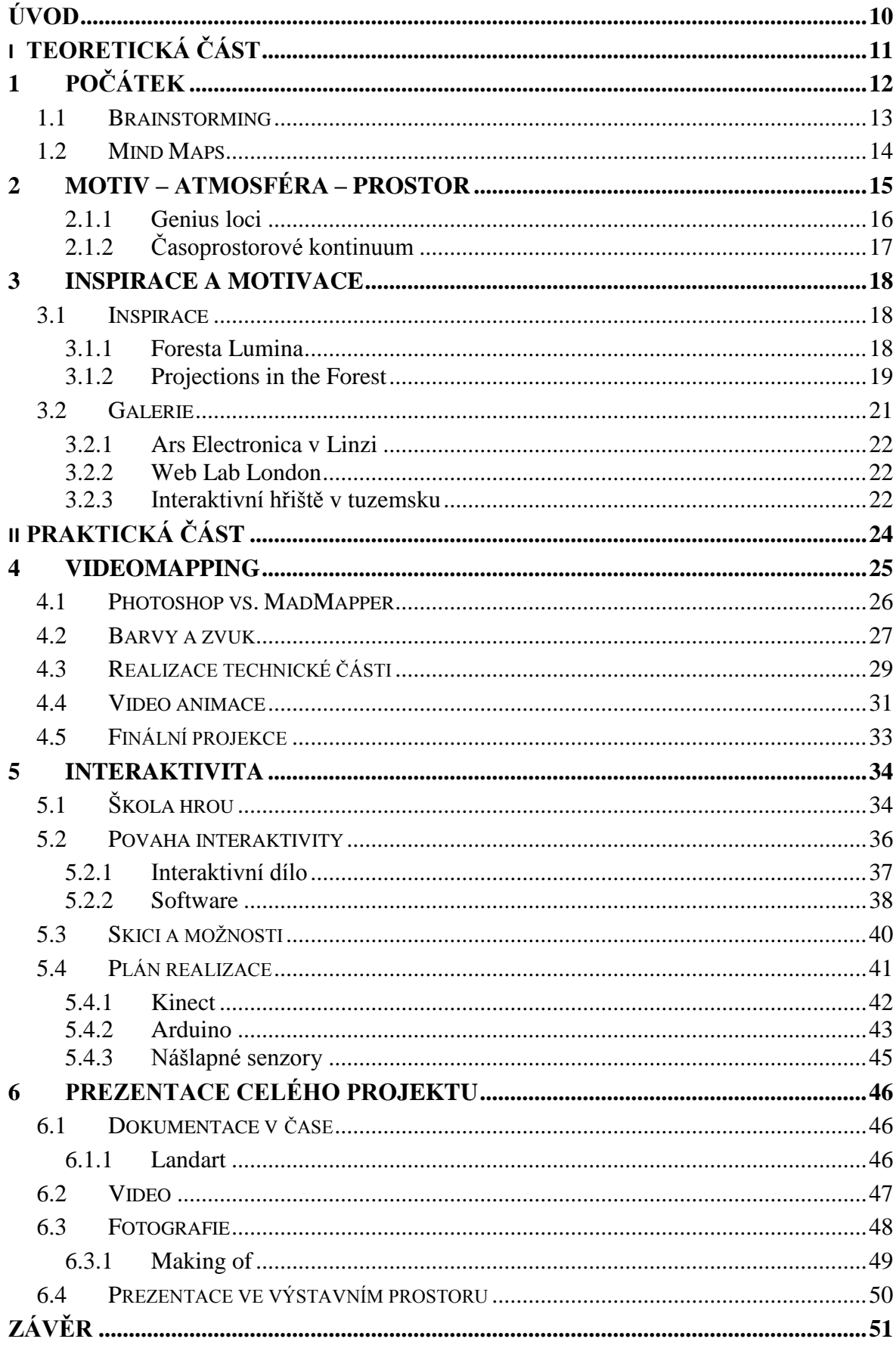

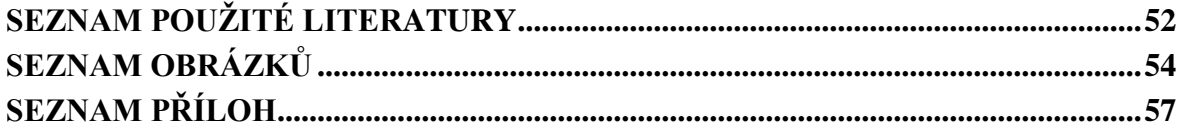

## <span id="page-9-0"></span>**ÚVOD**

Když jsem se poprvé začala zamýšlet nad tím, čemu se chci věnovat ve své diplomové práci, byly pro mě rozhodující dvě věci. Zabývat se něčím, co mě opravdu baví a zajímá a dále pracovat na projektu, který bude poněkud mimo mojí komfortní zónu a celý projekt se tak trochu stane experimentem. Také bych mohla říci, že samotná cesta je cíl. Krok po kroku zkoumat a řešit různé překážky a zkoumat možnosti a nové cesty. Jestli mě něco opravdu baví, tak je to možnost dát věcem druhý rozměr. Překročit hranice všednosti a monotónnosti, posunout hranice své mysli a možná snad inspirovat někoho dalšího.

Rozhodla jsem se pro video mapping ve volném prostoru s využitím interaktivních prvků. Interaktivitou se zabývám, protože to je prozatím ne zcela probádané teritorium a stále nabízí plno nových cest a možností. Při práci na projektu využívám svých doposud nabytých vědomostí a zkušeností, které jsem na vysoké škole získala. Také jsem se rozhodla jít směrem, kde si budu moci užít práci na projektu, který je blíže k umění než k práci pro běžné klienty.

Tato diplomová práce je napsána především jako jakási příručka pro člověka, kterého zajímá toto téma a popisuje celkovou problematiku od prvotní myšlenky až po finální projekt. Jde o takovou *kuchařku*, podle které si může i člověk nezasvěcený do problematiky tohoto tématu udělat svůj vlastní projekt a třeba se vyhnout mnohým problémům, se kterými jsem se já v průběhu setkala a popisuji je v dalších kapitolách. Dále také seznamuji čtenáře s filosofií, která byla stavebním kamenem pro tento projekt. Na počátku byla myšlenka, od které se pak odvíjely všechny další postupy. V této diplomové práci se také snažím čtenáři objasnit některé použité pojmy, jako jsou například "video mapping, interaktivita a mind maps" skrze praktické příklady a to v kontextu s vybraným tématem diplomové práce.

## <span id="page-10-0"></span>**I. TEORETICKÁ ČÁST**

## <span id="page-11-0"></span>**1 POČÁTEK**

Začátek nového projektu se může zdát z počátku těžký. Sedět nad bílým papírem a převracet tužku mezi prsty se zdá být jako noční můra. Co by mělo být prvním krokem? Jak efektivně a rychle dosáhnout požadovaného cíle? Počátky nového projektu bývají spojené s dlouhou prokrastinací. Tedy odkládat povinnosti na pozdější dobu. Jak se dá vyhnout zbytečně promrhaným hodinám a následnému stresu pár dní před odevzdáním projektu? V této kapitole se vám pokusím objasnit, co doprovázelo počátek mého projektu a co o počátcích říká literatura faktu.

Jedna z teorií říká, že nemáme začít hned s velkým projektem. Nebo si to alespoň nepřipouštět. Ideální je začít s malým triviálním úkolem a jít postupně krok po kroku dál. Já jsem se snažila vyhnout právě tomu, abych dostala strach ze samotné velikosti celého projektu a trápila se tím, že mi připadá nemožné dosáhnout cíle. Celý projekt jsem si tak hned ze začátku rozdělila do několika menších sekcí, které nebylo tak obtížné splnit. Věděla jsem jasně, kam směřuji, zároveň jsem si nechávala otevřený konec. To znamená, že jsem se zaměřila právě na jednotlivé části projektu a byla jsem připravená různě modifikovat konečné zpracování podle zbývajícího času. Důležité pro mě bylo, především ukázat celý koncept. To, jak moc se mi ho potom povede realizovat a jak daleko to dotáhnout, jsem nechala otevřené.

Osobně si myslím, že strach rozhodně není dobrým společníkem a to z mnoha důvodů. Podle nejnovějších výzkumů lidský mozek dokáže ukládat informace, jen když má z něčeho radost. Musíte se na něco těšit, aby to váš mozek začal zpracovávat. Například pokud máte na základní škole povinný cizí jazyk, který vyučuje nepříjemná učitelka patrně s mírnými psychickými problémy, nebudete mluvit cizím jazykem ani po pěti letech pravidelné docházky. Jiná situace nastane, pokud se na dovolené zamilujete do místní krásné domorodkyně a nemůžete se dočkat každého nového setkání. Všechny vaše mozkové buňky mají nejvyšší aktivitu a veškeré informace se ukládají několikanásobně rychleji. Plynně budete pravděpodobně mluvit již za pár měsíců.

Jde o to, že jsem se snažila oprostit se od iluze času a strachu z budoucnosti a plně se soustředit jen na to, co dělám v danou chvíli. Snažila jsem se, aby mě naplňovalo právě to, co dělám tady a teď bez toho, abych se trápila kupou úkolů, které musím ještě udělat.

### <span id="page-12-0"></span>**1.1 Brainstorming**

 $\overline{a}$ 

Na začátku každého projektu, skoro by se dalo říci před začátkem každého projektu, je dobré udělat tři věci. A to zaprvé Brainstorming, poté myšlenkovou mapu a dále časový plán. Brainstormingem začínám takřka každý svůj projekt i já. Na papír napíšu úplně vše, co mě napadne a to pro mě rozhodně není špatný a ani nudný začátek. Pomocí různých asociací se pak dostanu mnohem dál, než by mě zprvu napadlo. Také je to dobré pro pozdější práci, protože se k tomu člověk může kdykoliv vrátit a připomenout si věci, na které se v průběhu projektu dá lehce zapomenout. Alex Osborn vyvinul originální přístup a publikoval jej v jeho knize "Applied Imagination." Od té doby vědci učinili mnoho vylepšení jeho původní techniky.

*"Brainstorming combines a relaxed, informal approach to problem solving with lateral thinking. It encourages people to come up with thoughts and ideas that can, at first, seem a bit crazy. Some of these ideas can be crafted into original, creative solutions to a problem, while others can spark even more ideas. This helps to get people unstuck by jolting them out of their normal ways of thinking."* <sup>1</sup>

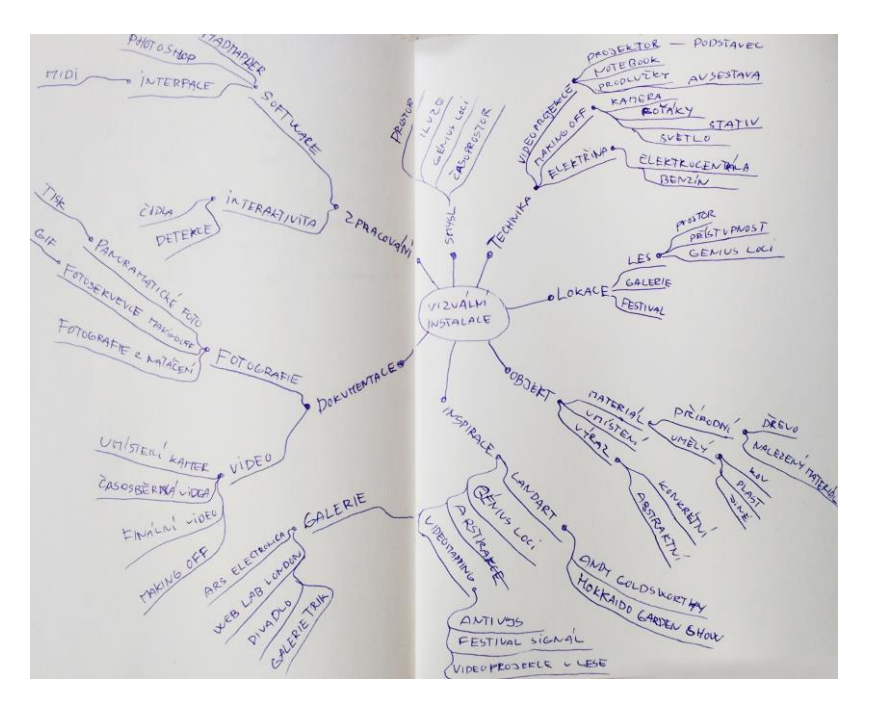

*Obr. 1. Myšlenková mapa projektu*

<sup>1</sup> *Brainstorming Generating Many Radical, Creative Ideas*[online]. ©2009 [cit. 2016-03-10]. Dostupné z: https://www.mindtools.com/brainstm.html

## <span id="page-13-0"></span>**1.2 Mind Maps**

 $\overline{a}$ 

[Nejlepším](https://www.mindtools.com/pages/article/newISS_01.htm) nástrojem, jak uvést brainstorming do praxe je vytvořit si vlastní myšlenkovou mapu. Získáte tak rychlý obraz vašeho projektu místo dlouhého nudného seznamu, ve kterém je obtížné se zorientovat. Mind Mapping je užitečná technika, která mi pomohla efektivněji zaznamenávat informace a která podporuje a zvyšuje tvůrčí řešení problémů. Pomocí myšlenkové mapy můžete rychle identifikovat a porozumět struktuře vašeho projektu. Pomůže vám to vidět, jak do sebe zapadají různá fakta a také jednoduše vidět veškeré zaznamenané skutečnosti obsažené v normálních poznámkách.

*"Mind Mapping is an extremely effective method of taking notes. Not only do Mind Maps show facts, they also show the overall structure of a subject and the relative importance of individual parts of it. They help you to associate ideas, think creatively, and make connections that you might not otherwise make." <sup>2</sup>*

Níže uvádím jeden příklad, jak vypadala první pomyslná Mind Maps mého projektu.

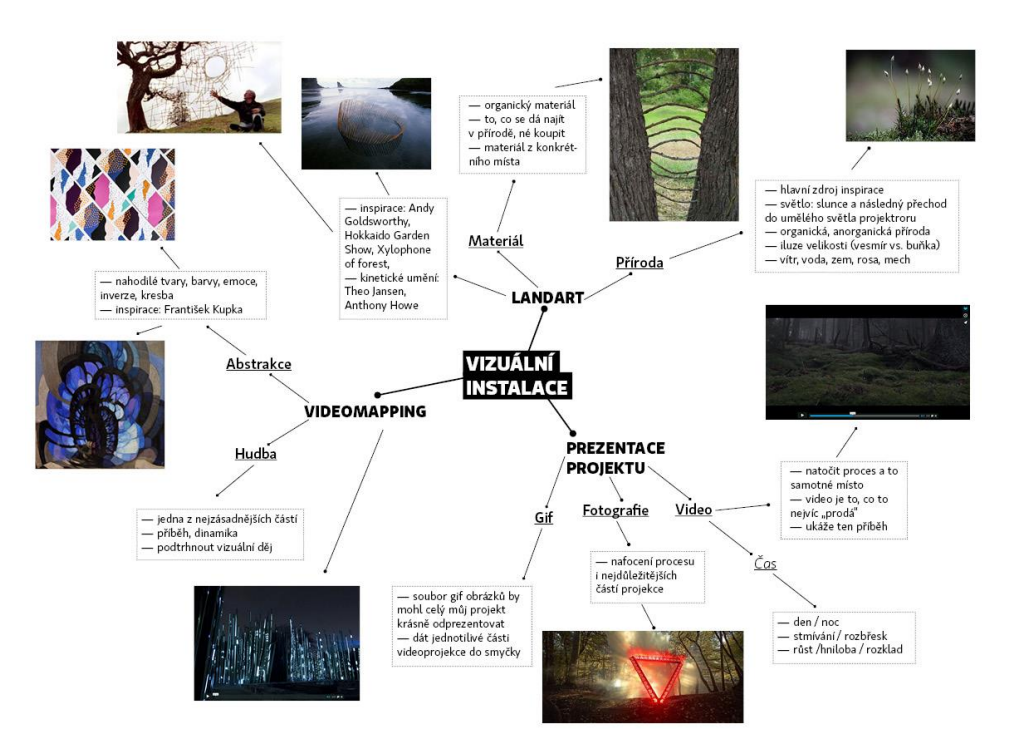

*Obr. 2. První myšlenková mapa ze samého začátku projektu*

<sup>2</sup>*Mind Maps A Powerful Approach to Note-Taking*[online]. ©2012 [cit. 2016-03-18]. Dostupné z: https://www.mindtools.com/pages/article/newISS\_01.htm

## <span id="page-14-0"></span>**2 MOTIV – ATMOSFÉRA – PROSTOR**

Stavebním kamenem této diplomové práce byla filosofická stránka věci. Byla jsem fascinovaná a vlastně stále jsem iluzemi naší mysli. Iluzemi našeho života. Často jsme soustředěni na nějakou konkrétní věc a zcela nám uniká celá podstata, která je za tím. Například zvuk. Slyšíme nepříjemné skřípání nebo naopak skvělou písničku z rádia, ale málokdy si uvědomujeme, že každý zvuk se rodí z ticha. Bez ticha by neexistoval žádný zvuk. V tichu se každý zvuk rodí a zase v něm umírá. Ticho vlastně umožňuje zvukům existovat.

Ještě zajímavější je to v případě prostoru. Každý vidí předměty v prostoru, ale málokdo si všímá samotného prostoru. Podlaha, stěny, strop či nábytek vymezují hranice místnosti, ale nejsou hlavní podstatou místnosti. Tou je právě samotný prostor.

*"Každý předmět vychází z nicoty, je obklopen nicotou a nakonec se do nicoty vrací. Dokonce i uvnitř každého předmětu je mnohem víc ničeho než něčeho. Vědci říkají, že masivnost hmoty je iluze. Každá hmota, včetně vašeho hmotného těla, je téměř stoprocentní prázdnota – tak ohromné jsou vzdálenosti mezi jednotlivými atomy. Dokonce uvnitř každého atomu je většinou prázdný prostor. To, co zbývá, je spíš energetické vlnění než částice masivní hmoty, něco jako hudební nota." <sup>3</sup>*

Budhisté to vědí už přes tři tisíce let. "Forma je prázdnota, prázdnota je forma."<sup>4</sup>

Protože nicota – nic – prostor, se nemůže stát předmětem poznání, rozhodla jsem se jít směrem video mappingu a interaktivních prvků v otevřeném prostoru. Paradoxně dát prostoru existenci. "Existovat" znamená doslovně vystupovat. Vytvořila jsem proto objekt, jakousi sochu, která má ukázat to, že ačkoliv prostor sám nemá žádnou existenci, umožňuje existovat všemu ostatnímu. Tedy i nám lidem. Co se však stane, když přestanete pouze pozorovat objekt, předmět v prostoru a začnete věnovat pozornost i samotnému prostoru? Abych tuto iluzi naší mysli mohla ukázat, použila jsem v instalaci nášlapná tlačítka, která pak mění celé dění v kontextu prostoru a času. Chtěla jsem tím vyjádřit to, aby si lidé uvědomovali prostor kolem sebe. Nepřemýšleli o něm, jen ho jednoduše vnímali. Všímali si

 $\overline{a}$ 

<sup>3</sup> TOLLE, Eckhart. *Moc přítomného okamžiku.* Praha: Pragma, 1999. ISBN 80-7205839-8

<sup>&</sup>lt;sup>4</sup> OSHO. *The Heart Sutra: Talks on Sutras of Gautama the Buddha*. Olomouc: Votobia, 1996. ISBN 80-7198-100-1

*ničeho*. Tímto způsobem změnit jejich vědomí. Těmito úvahami se můžeme dostat ještě dál. V knize Course in Miracles je napsáno: *"Nic reálného nelze ohrozit. Nic nereálného neexistuje."* <sup>5</sup>

## <span id="page-15-0"></span>**2.1.1 Genius loci**

 $\overline{a}$ 

Jistě se vám už někdy stalo, že jste se náhle ocitli na magickém místě, které vás ohromilo svou existencí. Ovšem co kdyby tato nepopsatelná krása působila jen na vás? Jak byste ji ukázali nebo vysvětlili svému kamarádovi, který ji ne a ne vidět? O to se právě pokouším ve své diplomové práci. Ukázat genius loci daného místa i člověku, který například nedokáže vnímat krásu krajiny nebo pro kterého je příroda jen překážkou v jeho invazivní kariéře.

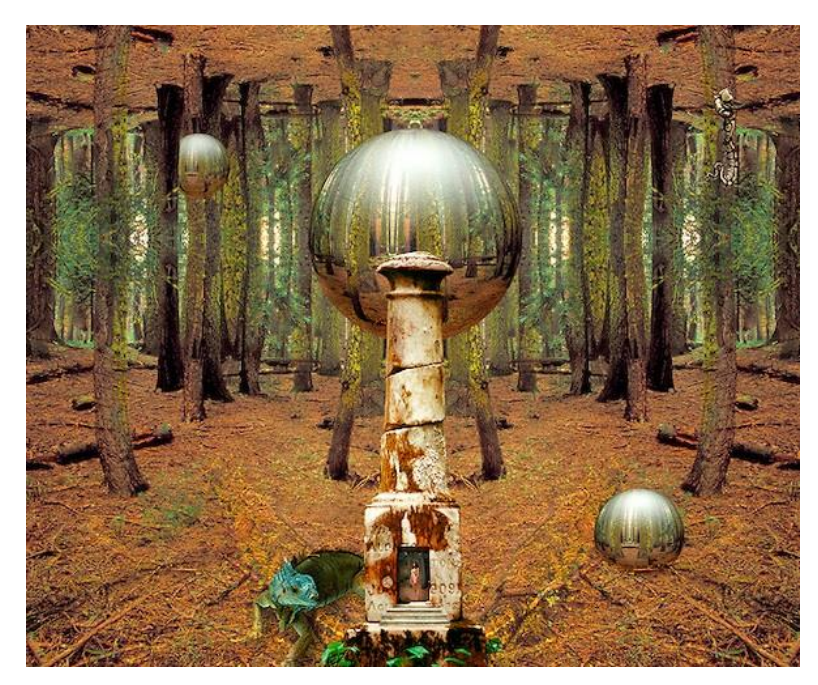

*Obr. 3. Genius loci – Dale O'Dell*

*"Genius loci je něco podobného jako krajinný ráz, ale je ještě méně uchopitelný. Asi nejlepší definice ducha místa je to, že je důvodem, který neumíme pojmenovat, ale kvůli kterému se vracíme. Pojem genius loci může působit magicky a prchavě, ale ve skutečnosti je* 

5 SCHUCMAN, Helen. *A Course in Miracles.* New York: Viking 2007. ISBN 978-1-883360-24-5

*jednou z nejsilnějších esencí celé krajiny. Do Prahy turisté nepřijíždějí kvůli tomu, že by chtěli navštívit Pražský hrad nebo chrám svatého Mikuláše, ale protože je zajímá atmosféra místa. Genius loci se nevznáší na nějakém obláčku, ale je pevně vepsán do tvarů, struktur a barev kraje." 6*

## <span id="page-16-0"></span>**2.1.2 Časoprostorové kontinuum**

Časoprostor užívaný ve speciální teorii relativity je čtyřrozměrný. Einstein říká, že prostor není oddělen od času. Čas se stává čtvrtým rozměrem prostoru. Objekt, který jsem instalovala v otevřeném prostoru, je součástí mnoha dějů, které se odehrávají v neopakovatelném okamžiku. Také jsem se ve svém projektu snažila tento čtvrtý rozměr zachytit pomocí časosběrných videí. Zachytit tak i prchavost světla a měnící se krajinu v ročních obdobích.

*"Čas je způsob, jak vytvářet místo (a taky naopak), čas je pokaždé jiným způsobem vepsán do plánu města a do krajiny. Je-li aritmetika číslem a geometrie číslem v prostoru, je hudba číslem v času. Vztahy mezi kostely a stavbami města jsou jakoby napjatými strunami monochordu, které zní, nebo ne. A mezi nimi v rámci té velké neslyšné muziky jednoho z neviditelných měst se pohybuje člověk se svou vlastní vnitřní hudbou. Jak na sebe naráží? Jak si přizvukují!" 7*

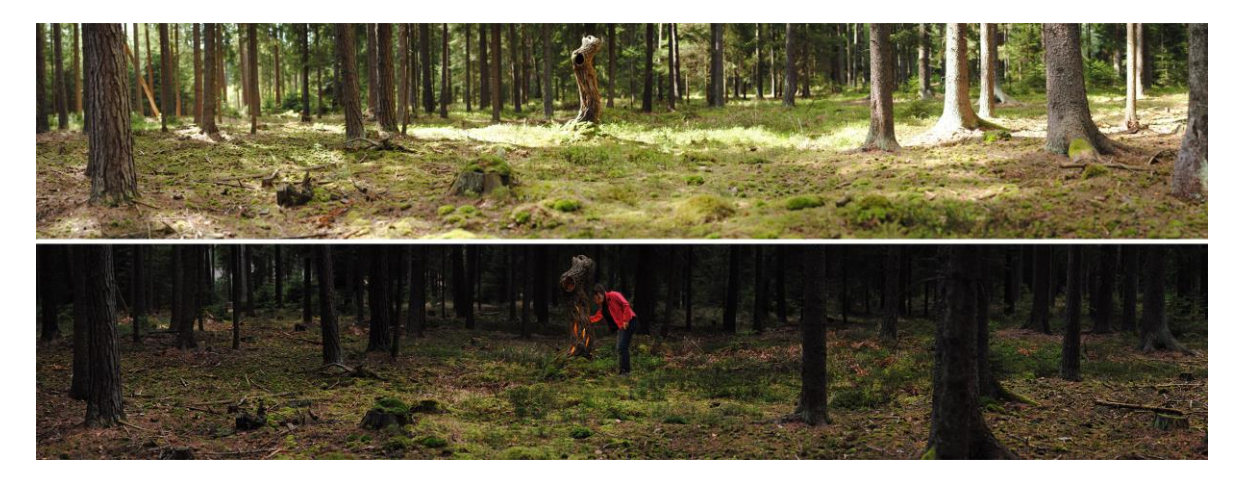

*Obr. 4. Objekt v prostoru zachycen v různých etapách dne*

 $\overline{a}$ 

<sup>6</sup> CÍLEK, Václav. *Makom kniha míst.* Praha: Dokořán, 2007. ISBN 978-80-7363-120-8 <sup>7</sup> CÍLEK, Václav, ref. 6

## <span id="page-17-0"></span>**3 INSPIRACE A MOTIVACE**

Inspirace nás probouzí k novým možnostem tím, že nám pomáhá překonat naše běžné zkušenosti a omezení. Inspirace nás pohání od apatie k motivaci a přetváří způsob, jakým vnímáme naše vlastní schopnosti. Inspirace nám může pomoci vidět to, co bychom jinak neviděli, ale vlastně to tam vždy bylo. A konečně, inspirace v nás probouzí motivaci, díky které jednotlivec usiluje o to, vyjádřit nebo realizovat nový nápad či vizi.

Jako zdroj inspirace pro tuto diplomovou práci se mi stal například festival Signál, který se koná každý rok na podzim v Praze. Zajímavý je také video mapping ve Zlíně, neboli festival Maska, pořádaný Fakultou multimediálních komunikací. Jako další projekt, kterého jsem se zúčastnila, bych uvedla divadelní představení ve Zlíně – Splašené nůžky. Kdy diváci mění průběh děje. Jde o interakci mezi divákem a hercem a každé přestavení může mít jiný závěr, podle toho, co si diváci sami v průběhu několikrát odhlasují.

V této kapitole dále uvádím několik samostatných projektů, které pro mě byly nejdůležitějším zdrojem inspirace a motivace. Díky těmto projektům jsem se mohla předem zamyslet nad spoustou problémů, které popisují tvůrci ve svých projektech a díky tomu tak předejít mnohým komplikacím.

## <span id="page-17-1"></span>**3.1 Inspirace**

#### <span id="page-17-2"></span>**3.1.1 Foresta Lumina**

Studio Moment Factory z Montrealu změnilo Quebec's Parc de la Gorge de Coaticook do pohádkově osvětleného lesa a vytvořilo tak nevšední noční stezku napříč kouzelným lesem. Po setmění se mohli návštěvníci parku vydat na dvoukilometrovou magickou stezku plnou dobrodružství vinoucí se mezi mohutnými stromy. Zářící lucerny plovoucí nad hlavou, temné postavy nebo světelný portál jako vstup přes visutý most a to celé v doprovodu éterické hudby a vystoupení legendárních postav inspirovaných místním folklórem. Okouzlující stezka se tak na půl roku stala mimořádným, multi-smyslovým zážitkem pro všechny účastníky.

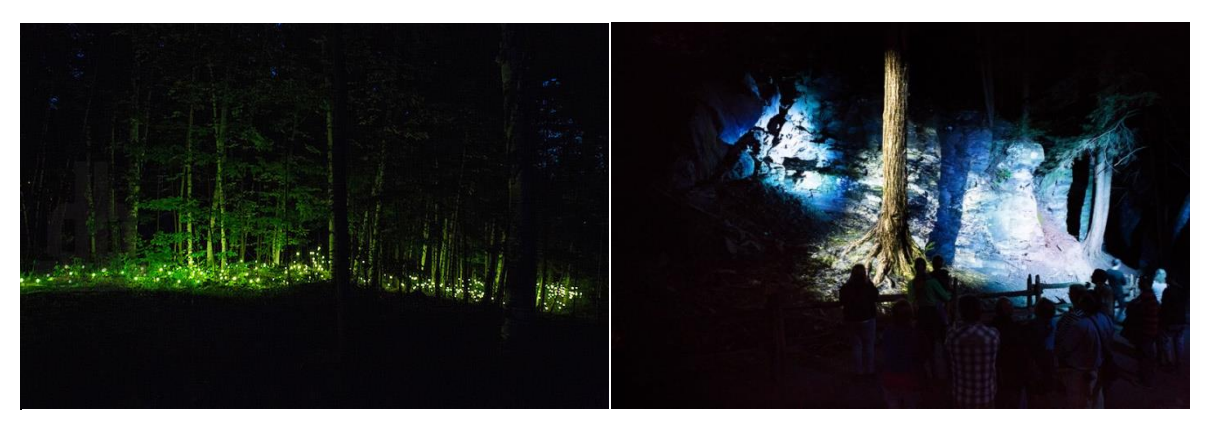

*Obr. 5. Moment Factory – Foresta Lumina Obr. 6. Foresta Lumina – ukázka video mappingu*

Moment Factory vytvořila vlastní prvky pro každou z jednotlivých oblastí stezky. Nejzajímavější části byly prezentovány pomocí video mappingu, díky kterému převedly staré legendy zpátky k životu. Studio Moment Factory se přizpůsobilo krajině lesa s cílem vytvořit vizuální instalaci umožňující návštěvníkům být plně včleněni do jiného světa plného multimediálních zážitků.

### <span id="page-18-0"></span>**3.1.2 Projections in the Forest**

Fotograf Tarek Mawad a animátor Friedrich van Schoor strávil šest týdnů v přírodě, aby vytvořili bioluminescentní les. Čtyřminutový krátký film představuje různé rostliny, hmyz, pavučiny a houby, které jakoby ovládaly schopnost vysílat bioluminiscenční světlo. Filmaři uvádějí, že všechno, co vidíte ve videu, bylo vytvořeno živě, bez jakýchkoli postprodukčních efektů.

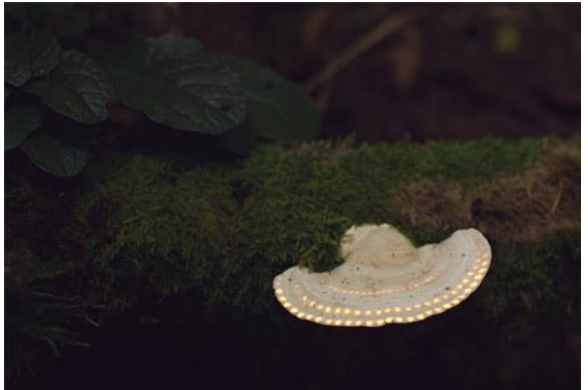

*Obr. 7. [Bioluminescent](http://www.dezeen.com/2015/01/21/%20bioluminescent) forest – mapping na rostlinách* 

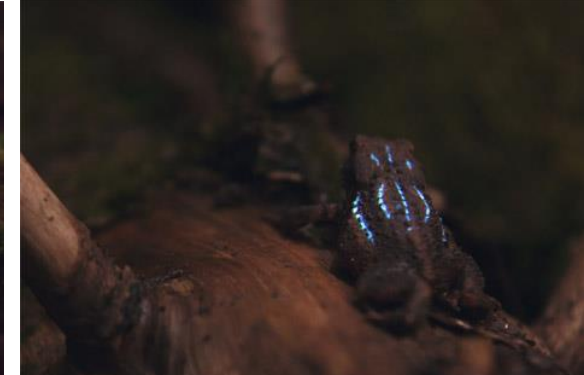

*Obr. 8. Bioluminescent forest – mapping na živých organismech* 

Jejich cílem bylo *personifikovat* les a zvýraznit jeho přirozenou krásu tím, že vytvoří vábivé luminiscenční rostliny a zářící magické houby, které hovoří svým vlastním jazykem na každého návštěvníka, který vstupuje do mysli umělce. Aby vytvořili toto jedinečné video, museli se potýkat se řadou technických problémů. Například jak upevnit projektor jakýmkoliv šíleným způsobem nebo jak nasvítit hýbající se zvířata. Snažili se takto napodobit bioluminiscenční vlastnosti například medúz a světlušek, které vyrábějí své vlastní světlo pomocí chemických reakcí. Pro svůj záměr v lese museli použít světelnou techniku zvanou video mapping. To zahrnuje mimo jiné použití softwaru na vytvoření animované videoprojekce a osvítit takto jakýkoliv nerovný povrch.

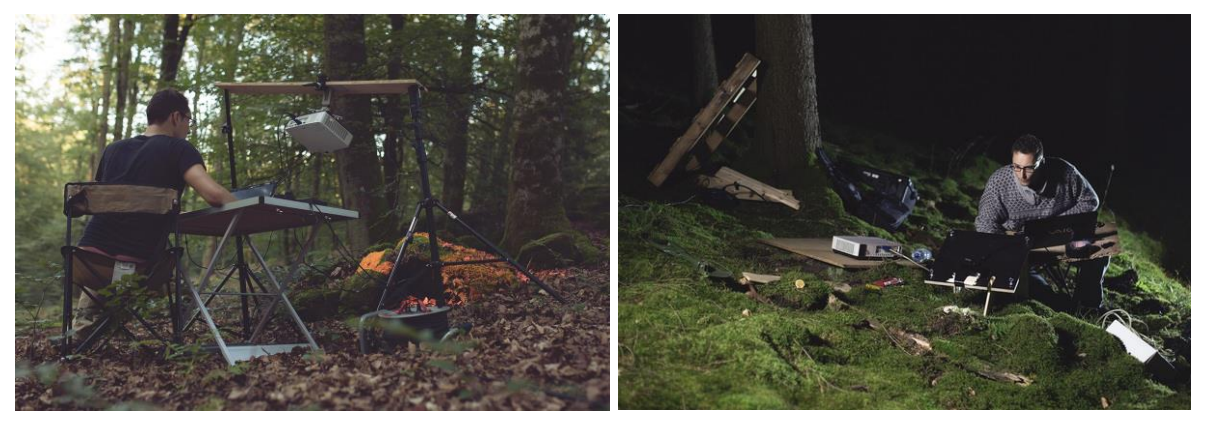

*Obr. 9. Bioluminescent forest – umístění projektoru Obr. 10. Bioluminescent forest – na scéně*

Oba strávili šest týdnů tábořením v lese v Pirmasens v Německu, aby mohli vytvořit tento film. Materiál sbírali na osmi různých místech, kde zůstali zhruba pět dnů u každého z nich. V první fázi tohoto procesu bylo nutné najít zajímavé tvary jako hmyz nebo kmen stromu. Mawad a van Schoor pak museli postavit oporu, pomocí dřevěných palet, trubek a dalších věcí, pomocí kterých upevnili projektor tak, aby zůstal pokud možno nehybný. V případě video mappingu je důležité, aby zařízení bylo pevně a stabilně postavené na jednom místě. S mechovým podrostem a mokrou půdou pod nohama to tak trvalo mnohem déle, než kdyby byli například v příjemném kancelářském prostředí.

*"As nature is growing and constantly changing we had to work fast. That meant spending about four to five hours on creating each projection and filming it. When we stared filming it was a season when mushrooms were growing and we projected onto different types.* 

*We were wondering why the projected footage was looking blurry. The reason for that was that the mushrooms absorb light, so it looked like they were creating the effect by themselves. That was perfect for our purpose and made it look very realistic." <sup>8</sup>*

Skladatel a zvukový designér Achim Treu posléze pracoval na spárování různých zvuků s různými světelnými efekty tak, aby je více personifikoval. V současné době Mawad a van Schoor zvažují vytvoření výstavy projektu Bioluminescent Forest a také práci na nové koncepci s použitím stejné technologie.

## <span id="page-20-0"></span>**3.2 Galerie**

 $\overline{a}$ 

Z nespočetného množství skvělých instalací a výstav, které jsem měla možnost navštívit, zde uvádím pár názorných ukázek, na které se stojí za to opětovně podívat. Tyto galerie, výstavy nebo muzea mě více či méně inspirovaly v kreativním myšlení a byly pro mě impulzem pustit se do nového projektu.

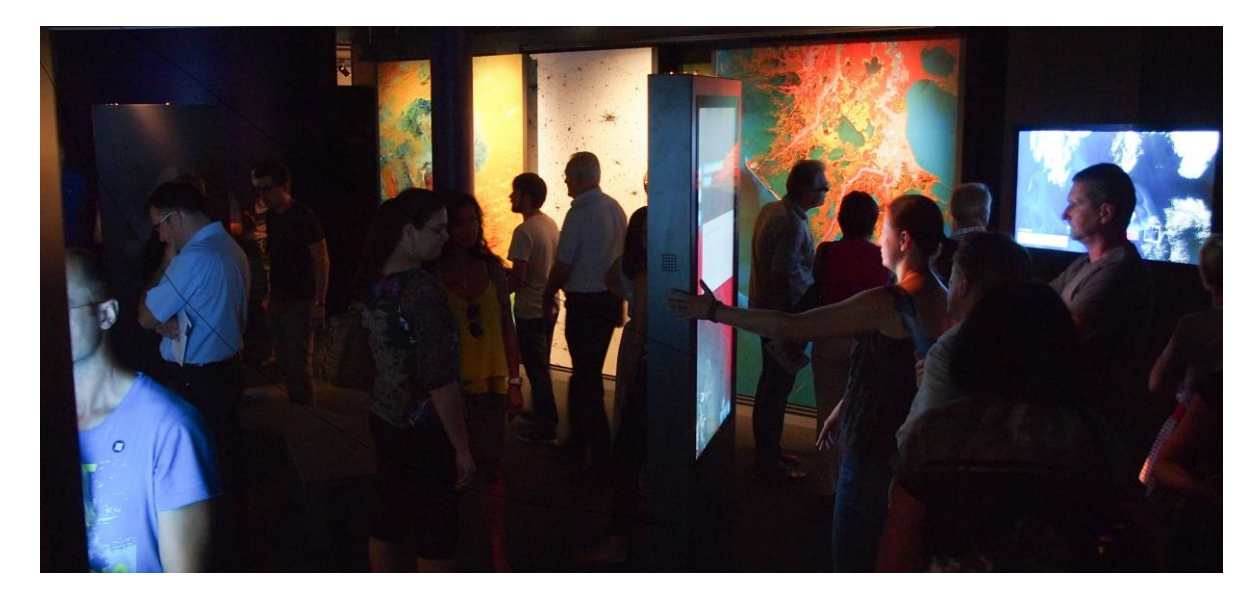

*Obr. 11. Spaceship Earth – Ars Electronica*

<sup>8</sup> *Bioluminescent Forest* [online].©2015 [cit. 2016-04-19]. Dostupné z:<http://www.dezeen.com/2015/01/21/> bioluminescent-forest-tarek-mawad-friedrich-van-schoor-projection-mapped-light-trees-mushroomsglimmer-glow-illuminate/

#### <span id="page-21-0"></span>**3.2.1 Ars Electronica v Linzi**

Umění, technologie, společnost. I tak by se dalo vystihnout muzeum budoucnosti, které představuje inovativní až radikální myšlenky současnosti. Myšlenky a nápady, které ovlivňují náš každodenní život, náš životní styl a způsob života. Je to místo, kde se setkávají všechny rozmanité směsi uměleckých, vědeckých a technologických žánrů. Dohromady tvoří experimentální pole přispívající k testování způsoby, kterými bychom mohli komunikovat s naším okolím ve velmi blízké budoucnosti. Důležité je kladení důrazu na interakci s exponáty. Rozhodně zde nenajdete cedulku s nápisem: *Nedotýkejte se.* Na výstavách se neustále pracuje a aktualizuje se jejich obsah.

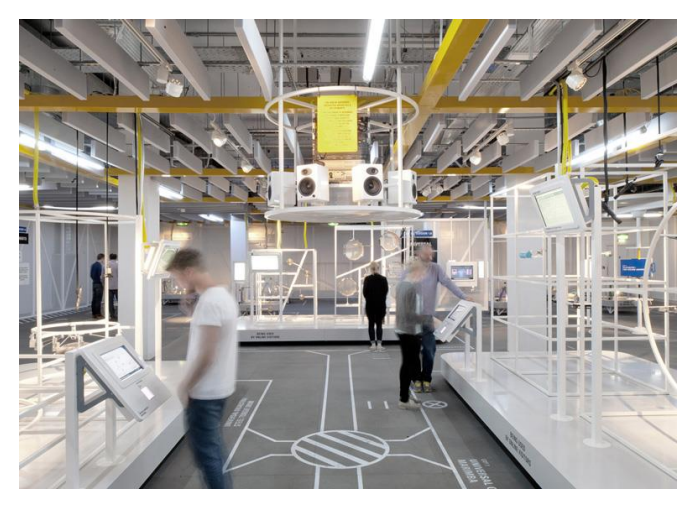

*Obr. 12. Prostředí výstavy Web Lab v Londýně*

#### <span id="page-21-1"></span>**3.2.2 Web Lab London**

Před pár lety jsem měla možnost navštívit také Web Lab výstavu v Science Museum v Londýně. Byla to mimořádná výstava propojující sérii interaktivních experimentů od společnosti Google Chrome. Návštěvníci se mohli například nechat vyfotit a pak svůj portrét poslat pomocí dotykové obrazovky připraveného počítače ke

zpracování robotovi opodál a za pár minut vidět, jak jejich portrét kreslí umělá ruka do písku. Zajímavé bylo, že takřka všechny experimenty šlo provádět také online z jakéhokoliv koutu světa a pomocí kamery i vidět, jak ožívají v prostorech muzea. Občas se mi tedy stalo, že jsem musela čekat frontu za virtuálním návštěvníkem například z Japonska, který zrovna zkoušel daný prototyp.

## <span id="page-21-2"></span>**3.2.3 Interaktivní hřiště v tuzemsku**

Ani my v České Republice nezůstáváme příliš pozadu za světovými trendy. Například v Písku již řadu let úspěšně funguje rekonstruovaná galerie Sladovna, ve které mohou návštěvníci navštívit dvě multimediální expozice: *Po stopách ilustrace* se zaměřením na ilustrátory dětských knížek (představení tvorby Josefa Lady, Josefa Čapka, Ondřeje Sekory,

Petra Síse, Květy Pacovské, Adolfa Borna, Jiřího Trnky a dalších autorů) a expozici píseckého rodáka Radka Pilaře.

*"Výzkum mozku posledních 20-30 let prokázal, že rané dětství je pro rozvoj a schopnost učit se zásadní. Je to doba, kdy se zakládá síť neuronů. Další vývoj prokázal, že nejlepší způsob, jak rozvoj podpořit, je prostřednictvím hry. Sladovna si je vědoma významu hry pro všechny věkové skupiny. Přeje si být zdrojem pro malé děti a jejich rodiče, a proto pro ně vytvořila fantastický herní prostor - Pilařiště. Navrhli jsme expozici, která nabízí aktivity a zážitky všech typů her." <sup>9</sup>*

Techmania Science Center v Plzni pro změnu láká své návštěvníky na klasické i interaktivní expozice věnované obnovitelným zdrojům energie. Malý návštěvníci se tak mohou na vlastní kůži přesvědčit, že věda umí být i zábavná a dá se s ní dobře hrát.

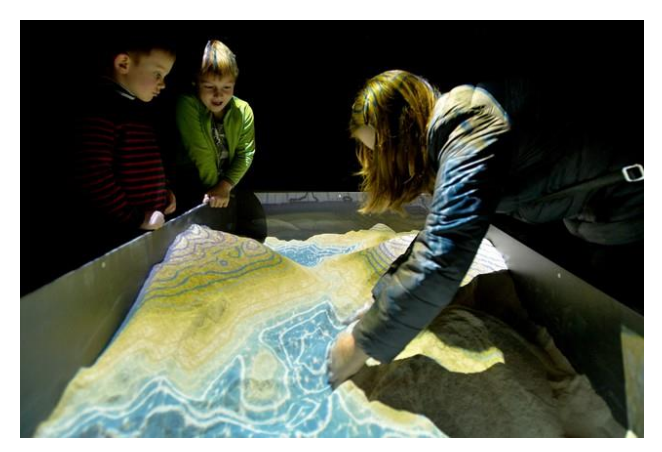

*Obr. 13. TRIK – digitální hřiště*

Dále v Plzni v Centru kreativního podnikání zvaného DEPO2015 otevřeli nové Interaktivní hřiště TRIK. Expozice je složena z devíti samostatných instalací, na kterých se podíleli čeští a polští umělci a programátoři, kteří pro návštěvníky připravili interaktivní vzdělávací výstavu.

*"Rozeznít podlahu, probudit sopku k životu, pohybem vybarvit zeď, zkusit si černé divadlo, ovládat planety ve vesmíru, stavět koleje a silnice. V digitálním hřišti TRIK si děti mohou sáhnout na tolik věcí! Umělci a programátoři z Česka a Polska připravili unikátní kolekci interaktivních a převážně digitálních herních prvků, které nechají děti vstoupit do světa fantazie a přitom být po celou dobu v pohybu." <sup>10</sup>*

<sup>9</sup> *Sladovna – Galerie hrou* [online].©2016 [cit. 2016-05-05]. Dostupné z: http://www.pisek.eu/sladovnagalerie-hrou/d-1041

<sup>10</sup> *V Plzni otevřeli digitální a interaktivní hřiště TRIK* [online].©2016 [cit. 2016-05-05]. Dostupné z: http://www.designmagazin.cz/udalosti/60645-v-plzni-otevreli-digitalni-a-interaktivni-hriste-trik.html

## <span id="page-23-0"></span>**II. PRAKTICKÁ ČÁST**

## <span id="page-24-0"></span>**4 VIDEOMAPPING**

Video mapping je nový směr audio-vizuálního umění, který doslova boří představy o reálném prostoru před zraky netušících diváků. Díky video mappingu můžete změnit zámek, kapli, hrad nebo celou vesnici na panelové sídliště, můžete zbořit architektonický symbol města, vrátit na radnici rudé symboly totalitního režimu nebo ji nechat celou shořet.

Video mapping se dá ovšem použít i pro netradiční představení nového produktu firmy, otevření nového obchodního domu anebo k čistě uměleckým projektům. Například speciální promítání do vodní stěny vytvoří úchvatné holografické obrazy v místech, kde by je žádný z diváků nečekal. Video mapping přináší zcela nové a hlavně neokoukané možnosti audio-vizuální prezentace.

Video mapping je nejvíce využíván na rovné geometrální plochy budov či interiérů. V poslední době také stoupá množství projektů, zahrnující organické objekty. Například Romain Tardy & Squeaky Lobster z umělecké skupiny Antivj vytvořili v roce 2013 pro botanickou zahradu v Oaxaca v Mexiku tzv. site specific instalaci na vzrostlé kaktusy. Tento poetický přístup tak dává pomocí video mappingu rostlinám hlas, díky kterému se stávají pulzujícím srdcem prostoru a jakýmsi nepředvídatelným sborem.

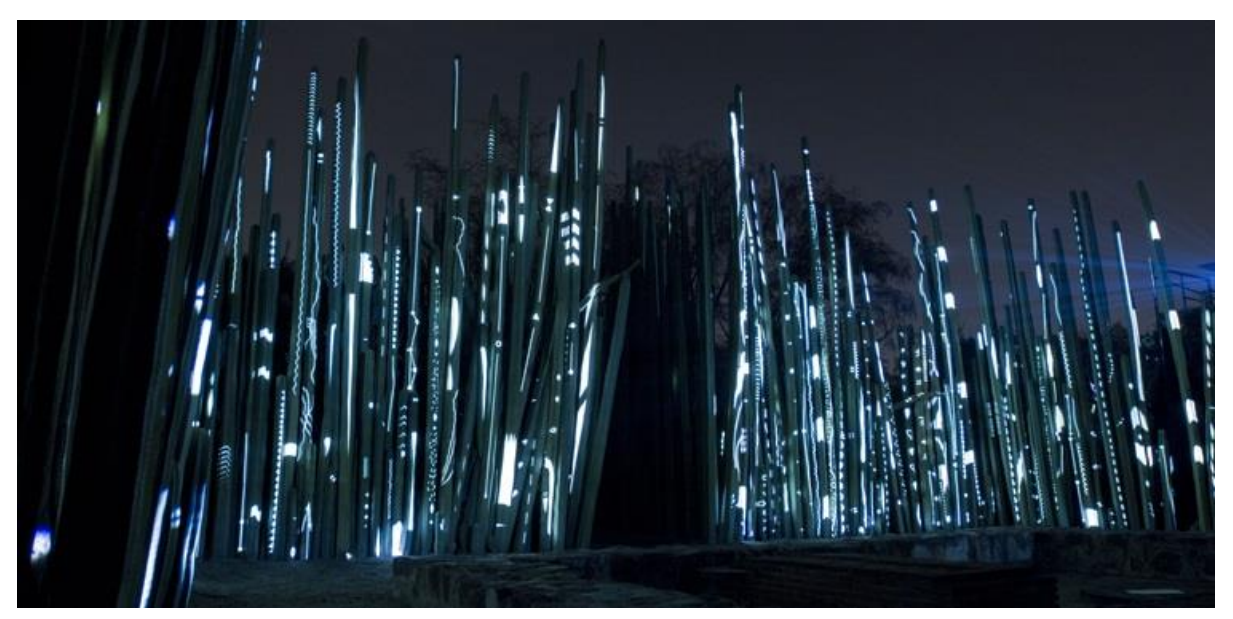

*Obr. 14. Antivj – The Ark*

## <span id="page-25-0"></span>**4.1 Photoshop vs. MadMapper**

Zde bych chtěla uvést dvě své školní práce. Při té první jsem si poprvé vyzkoušela video mapping a práci mezi prostředími virtuálního světa softwaru Adobe a reálným objektem pověšeným v místnosti. Na plenéru v Beskydech jsem našla starý kus stromu, odepsaný k přirozenému rozkladu a rozhodla jsem se mu dát znovu život právě pomocí video mappingu. Celý projekt jsem nazvala Mood Wood. Chtěla jsem takto vyjádřit, že každé dřevo je živý materiál a má svůj vlastní osobitý příběh a také náladu.

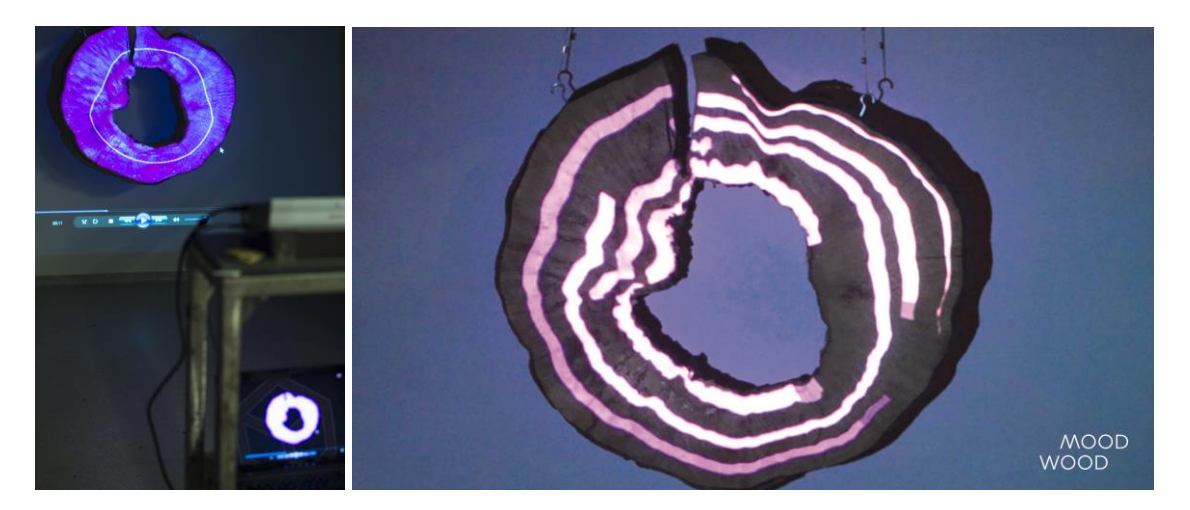

*Obr. 15. Video mapping na dřevo – Mood Wood*

Nejprve jsem vytvořila 7 hlavních základních masek v programu Adobe Photoshop a vyzkoušela si je promítnout na objekt. Důležité bylo, aby tyto masky perfektně seděly. Také jsem musela zabezpečit projektor tak, aby se nehýbal a udělat spoustu značek, podle kterých jsem se orientovala, když jsem ho tam v různých dnech znovu a znovu upevňovala. Masky jsem pak ve stejném rozlišení aplikovala v programu Adobe AfterEffects kde jsem rozpohybovala množství vektorových ilustrací vytvořených v programu Adobe Illustrator. Nakonec jsem vyexportovala finální video, které jsem následně promítala na daný objekt.

V další školní práci na studijním pobytu v Kolumbii jsem si zase vyzkoušela práci v programu MadMapper. Získala jsem tak další zkušenost, jak se dá s videem a maskami pracovat. MadMapper umožňuje jednoduše mapování textur hmotných předmětů v reálném čase. Je to praktické v případě, že se pohybujete a víte, že budete hýbat například s objektem nebo s projektorem. MadMapper je postaven na myšlence sdílet video-obsah mezi aplikacemi. K dosažení tohoto záměru používá MadMapper framework na základě Mac OS X s názvem Syphon. Následně jakákoliv aplikace, která umí poslat video výstup pro server Syphon, je automaticky k dispozici v programu MadMapper a umožňuje další perspektivní transformaci a deformování.

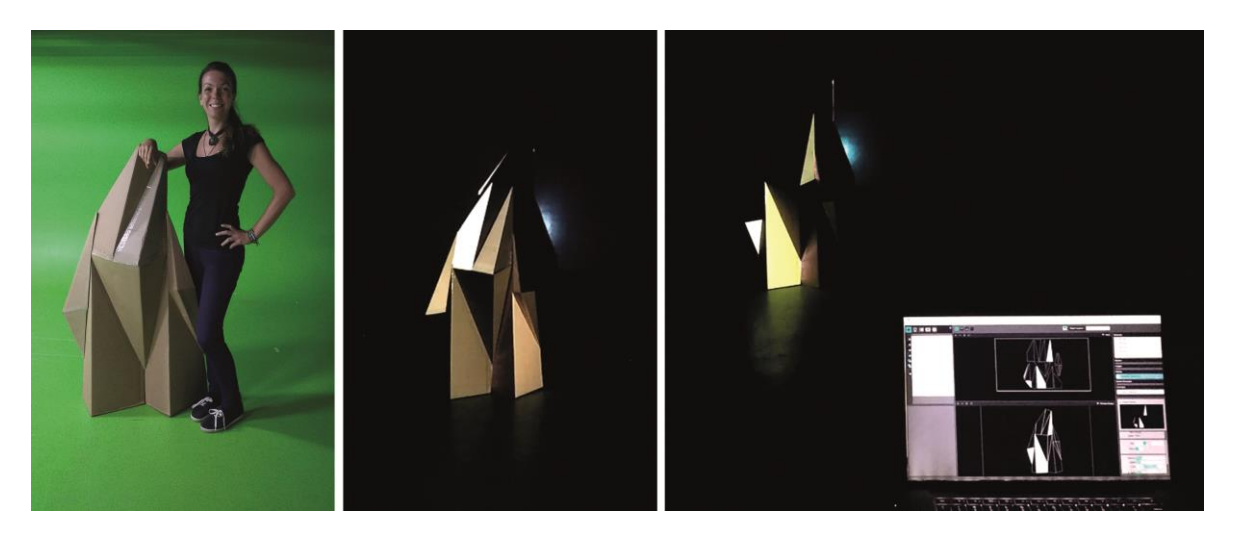

*Obr. 16. Prototyp a ukázka z programu MadMapper*

### <span id="page-26-0"></span>**4.2 Barvy a zvuk**

Při práci s projektorem musím brát v úvahu spoustou jevů, které mě zprvu ani nenapadly. Například to, že každý projektor osvětluje určitou plochu v závislosti na vzdálenosti a že promítaná černá barva není ta samá černá, kterou vytváří například stín. Barvy mění svou sytost v závislosti na předmětu, na který jsou promítány. Samozřejmě záleží také na kvalitě a typu projektoru. V každém případě například pastelové bary budou vypadat v pološeru jednolitě a jinak, než na podsvíceném displeji tabletu nebo notebooku. Spoustu těchto jevů

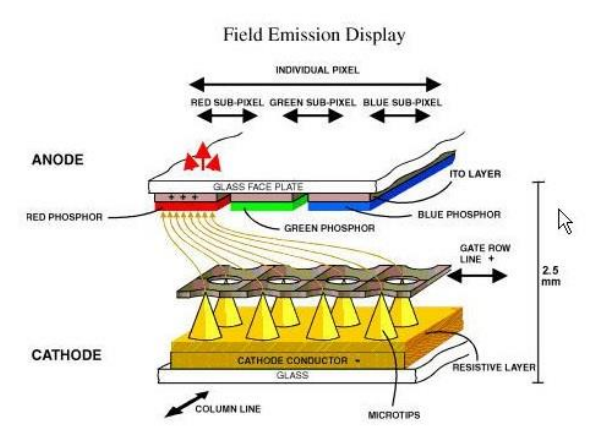

*Obr. 17. A field emission display (FED)*

se však dá využít. Například promítnout stíny tam kde nejsou, změnit hloubku prostoru nebo vytvořit množství iluzí, které nám světlo umožňuje.

Když se podíváme do historie, není tomu tak dávno, kdy se díky malému počtu nezávislých vývojářů a myslitelů a také trochu shodou náhod, daly barva a počítače nakonec dohromady.

*"In the early 1970s, Richard Shoup, an engineer at Xerox's PARC Computer Sicience Lab, constructed a system called Superpaint that could manipulate color video frames. In the late 1980s, Thomas Knoll began to pragram imageprocessing routines on the Mac, which would soon gain a color display. Together with his brother John, completed an imageeditting, eventually named Photoshop." 11*

Bratři pak tento program prodali firmě Adobe a dodnes je nejvíce populárním grafickým programem. Použití RGB barevného modelu, jako standardu pro prezentaci barev na internetu, má své kořeny v letech 1953. RGB barevný model je založen na teorii Younga a Helmholtze – trojbarevného vidění, a na Maxwellově barevném trojúhelníku.

Barva může výrazně ovlivnit způsob, jakým vnímáme různé předměty nebo prostor. Lze jimi vyjadřovat různé nálady a vytvářet tak požadované prostředí.

*"However, color plays an important role in telling different stories using the same lines or shapes. For multidimensional data, color can convey additional dimensions inside a unit of space, and can do so instantly. Color differences can be detected within 200 milliseconds, before you are even conscious of paying attention." 12*

Neméně důležitý je také zvuk v souladu s vizuální stránkou projekce. Není toho na světě moc, co v nás může okamžitě vzbudit tak silné emoce a pocity, jako hudba. Podle Feng Shui může mít hudba vliv na fyzický prostor kolem nás, stejně jako na naše smysly. Existují zvuky, rytmy a tóny, které mohou mít přímý a pozitivní vliv na naše fyzické tělo a změnu energie. Ve video mappingu je synchronizace zvuku a videa zásadní k vytvoření celkového dojmu, který nejen že existuje v naší trojrozměrné realitě, ale ve skutečnosti se děje přímo před našima očima, jakožto protiklad ke klasickému monitoru nebo statickému obrazu. Pomocí zvuku se snažím ve své diplomové práci vytvořit příběh, vložit do projektu dynamiku a podtrhnout tak vizuální děj.

<sup>&</sup>lt;sup>11</sup> BANKS, Adam a FRASER, Tom. Designer's color manual. Cambridge: ILEX, 2004. ISBN 978-0-8118-4210-5

<sup>&</sup>lt;sup>12</sup> STEELE, Julie a ILIINSKY, Noah. Beautiful Visualization. Sebastopol: O'Reilly Media, Inc, 2011. ISBN: 978-1-449-37986-5

## <span id="page-28-0"></span>**4.3 Realizace technické části**

Od samého počátku instalace objektu v prostoru lesa jsem se potýkala s řadou problémů. Na jednu stranu jsem chtěla objekt umístit v divokém a co nejvíce lidmi nezasaženém prostředí. Na druhou stranu jsem potřebovala najít dostupné místo, kam se dá dojet autem, protože jsem věděla, že tam budu často jezdit a vozit těžkou techniku. Například samotná elektrocentrála váží přes 20 kg. To už s sebou přináší řadu komplikací, protože s takto těžkým předmětem by bylo více než obtížné dostat se přes vlhké rašeliniště, pařezy nebo travnaté drny. Mimo jiné jsem do lesa nevozila jen elektrocentrálu, ale spolu s ní řadu jiných věcí jako stativ, fotoaparát, kameru, projektor, notebook a osvětlení.

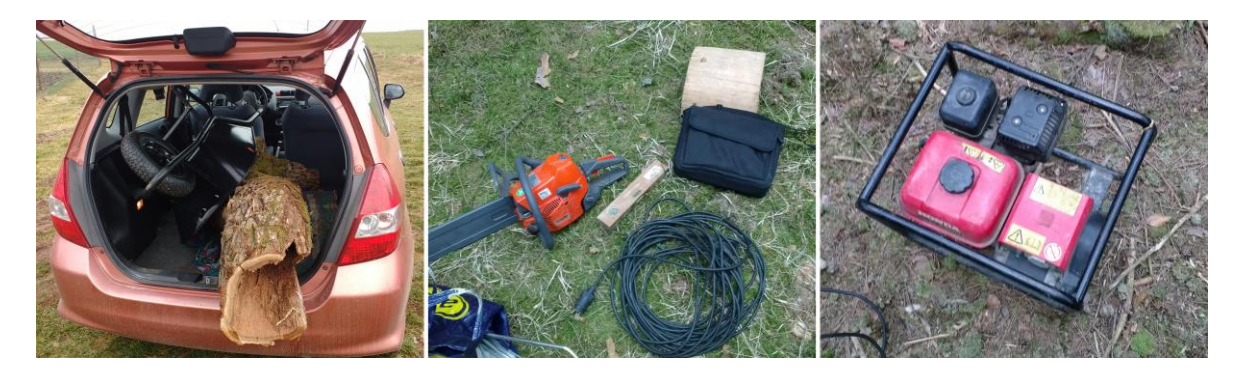

*Obr. 18. Technika* 

Další komplikací pro mě byla samotná manipulace s těžkou technikou. Znamenalo to pro mě najít pokaždé k sobě někoho, kdo mi pomůže s vyložením a naložením materiálu, který pro mě samotnou bylo nemožné dopravit z bodu A do bodu B. Netrvalo moc dlouho, když jsem zjistila, že tato diplomová práce je vlastně týmový úkol, na který chtě nechtě potřebuji pomocníky. Hlavním úskalím pro mě byla samotná dokumentace celého projektu. Často jsem potřebovala někoho, kdo zdokumentuje mojí práci. Udělat sérii fotografií, jak připravuji projektor, řežu motorovou pilou do dřeva nebo třeba natáčím kamerou. To vyžadovalo dát mým pomocníkům rychlokurz fotografování. Vysvětlit jim, jak funguje manuální nastavení, zaostření a také kompozice. Mimo jiné také spoustu trpělivosti a sebeovládání.

Ve chvíli, kdy jsem zabezpečila objekt v prostoru lesa, začala jsem s dokumentací v čase. Po množství různých pokusů s umístěním kamery, jsem vybrala dvě místa, které jsem upravila tak, aby se na ně dala opakovaně položit kamera přesně do místa předem vyznačeného značkami.

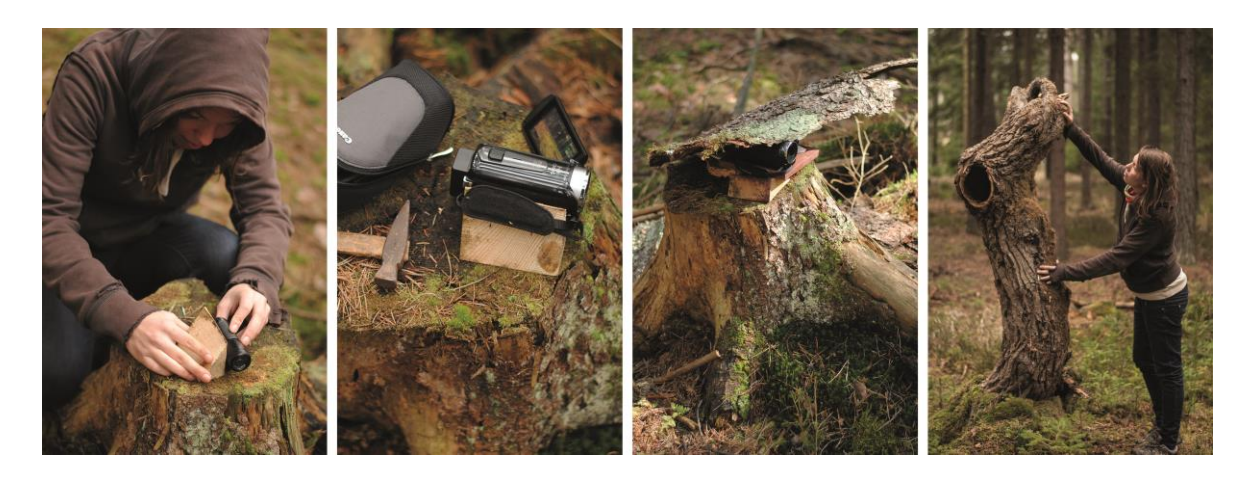

*Obr. 19. Umístění kamery a objektu v lese*

Poté jsem začala řešit jednu z nejdůležitějších otázek. Kam a jak umístit projektor? Začala jsem s prvním pokusem, kdy jsem zapojila projektor do elektrocentrály a pak jsem zkoušela nasvítit objekt z různých míst. V případě, že jsem chtěla do celé instalace zahrnout i interaktivní prvky a procházející se lidi, musela jsem umístit projektor tak, aby do jeho světla nikdo nevstupoval. To znamená, aby nikdo svým procházením nerušil videoprojekci a nevytvářel tak svým tělem stín na objektu nebo v prostoru, který má být nasvícen.

Na jednu stranu jsem chtěla nasvítit nainstalovaný objekt a prostor před ním, což by znamenalo umístit projektor nejméně metr nad zemí, na druhou stranu jsem chtěla projektor ukrýt tak, aby svým zjevem nerušil celou instalaci. Nakonec jsem se rozhodla pro kompromis a umístila jsem projektor do starého pařezu zhruba půl metru nad zemí.

Ve chvíli, kdy jsem měla správně umístěný projektor a nasvícenou požadovanou plochu, začala jsem vytvářet několik prvních masek objektu. Další den jsem se vrátila do lesa s jednoduchým videem, ve kterém jsem použila všechny vytvořené masky, abych si zkontrolovala, že to všechno správně sedí. Takto jsem pokračovala ještě několik dní, dokud jsem nedosáhla požadovaného výsledku. Když jsem si byla jistá správností všech masek, mohla jsem konečně začít s tvorbou videa, které jsem chtěla posléze promítat na daný objekt.

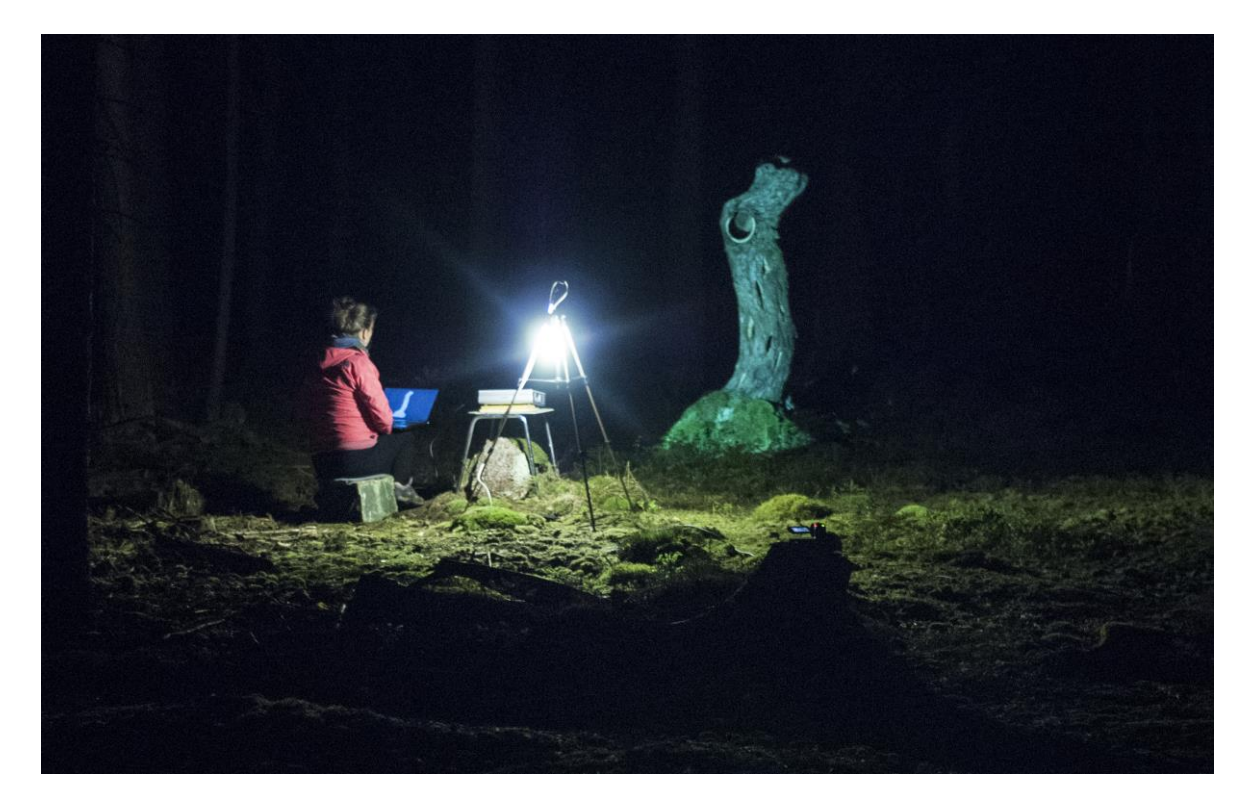

*Obr. 20. Umístění projektoru a mapování v lese*

## <span id="page-30-0"></span>**4.4 Video animace**

V programu Adobe Illustrator jsem vytvořila několik základních masek – vektorových objektů, které jsem pak mohla lehce zkopírovat do programu Adobe AfterEffects jakožto nové masky pro práci na animaci. Protože v programu Adobe AfterEffects nepracuji každý den, postupovala jsem při vytváření videa trochu nevšedně. V první fázi jsem si prošla množství tutoriálů vysvětlujících, jak vytvořit různé efekty a animace. Poté jsem v druhé fázi hledala vhodnou hudbu. Ta je pro mě z hlediska tvorby animace naprosto zásadní. Hudba mě inspiruje k vytváření vizuálních dějů. Pokud bych postupovala obráceně, že bych nejdříve vytvořila animaci, na kterou bych teprve později hledala hudbu, bylo by to pro mě mnohem složitější. V poslední fázi jsem se pak snažila dát těchto několik věcí dohromady. Vědomosti, jak se technicky dají ztvárnit různé efekty, poté jak tyto efekty použít, aby dokreslovaly a vyjadřovaly vybranou hudbu a v neposlední řadě, aby se z nehybného mrtvého kusu dřeva stal živý pulzující organismus.

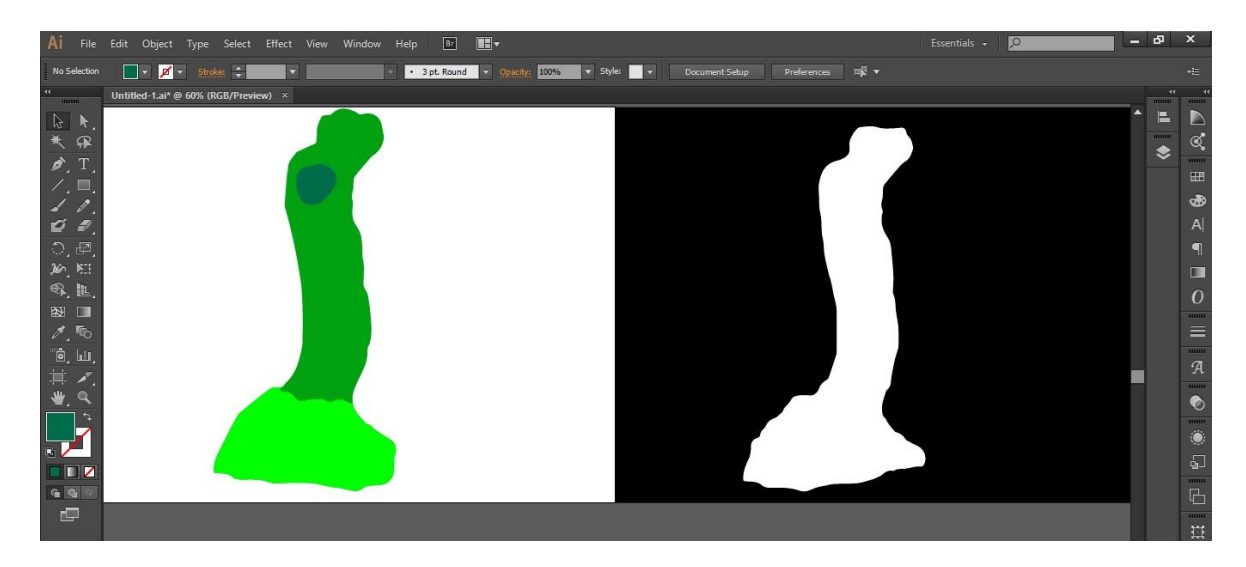

*Obr. 21. Základní mapy vytvořené v programu Adobe Illustrator*

Při vytváření videa jsem se pohybovala takřka nepřetržitě mezi dvěma světy. Světem vektorů a světem pixelů. Níže uvádím citaci z odborné literatury, která vysvětluje hlavní rozdíly mezi těmito dvěma médii.

*"Vector and bitmap pictures possess very different qualities. Any image captured from the real word – usually through a digital camera or a scanner – will be a bitmap, consisting of colored squares, or pixels, arranged in a grid. Once an image is created or stored with given number of pixels, it can be reproduced at a larger size only by enlarging them. This will quickly start to reduce image clarity and quality.*

*Vector-based artwork is made up of objects that are mathematically scalable and therefore resulation independent. Although vector images are ultimately bitmapped, or rasterized, when displayed or printed, the artist can resize the objects at will without any change in quality." 13*

Ve výrazové stránce jsem se snažila jít spíše směrem abstrakce, protože je to umění, které mě inspiruje a fascinuje mnoho let. Za zmínku stojí především dílo Františka Kupky. Jeho obrazy na mě působí jako nevyčerpatelný zdroj barev, harmonie a hudby.

 $\overline{a}$ 

<sup>&</sup>lt;sup>13</sup> BANKS, Adam a FRASER, Tom. Designer's color manual. Cambridge: ILEX, 2004. ISBN 978-0-8118-4210-5

Když F. Kupka sudoval na pařížské Sorbonně přírodní vědy, fyziku a biologii, otevřel se mu pod mikroskopem nový svět "mikrokosmu". Od té doby byl fascinován konstrukcí, strukturou a pohybem materiálu na malířském plátně. Usiloval o syntézu malířství a hudby. Nejslavnějším výsledkem těchto experimentů je Dvoubarevná fuga, inspirována hudbou J. S. Bacha. Hledal vizuální obdobu zvuků a kompozičních forem hudby, chtěl malovat nové struktury s prvky, které nepocházejí z viditelné skutečnosti. Veškerá jeho snaha směřuje k tomu, aby přes vlastní vědomí skutečnosti dospěl k prapočátku tvoření.

Právě použitím nahodilých tvarů ve spojení s barvami a hudbou, jsem se snažila vnuknout objektu v lese život a emoce.

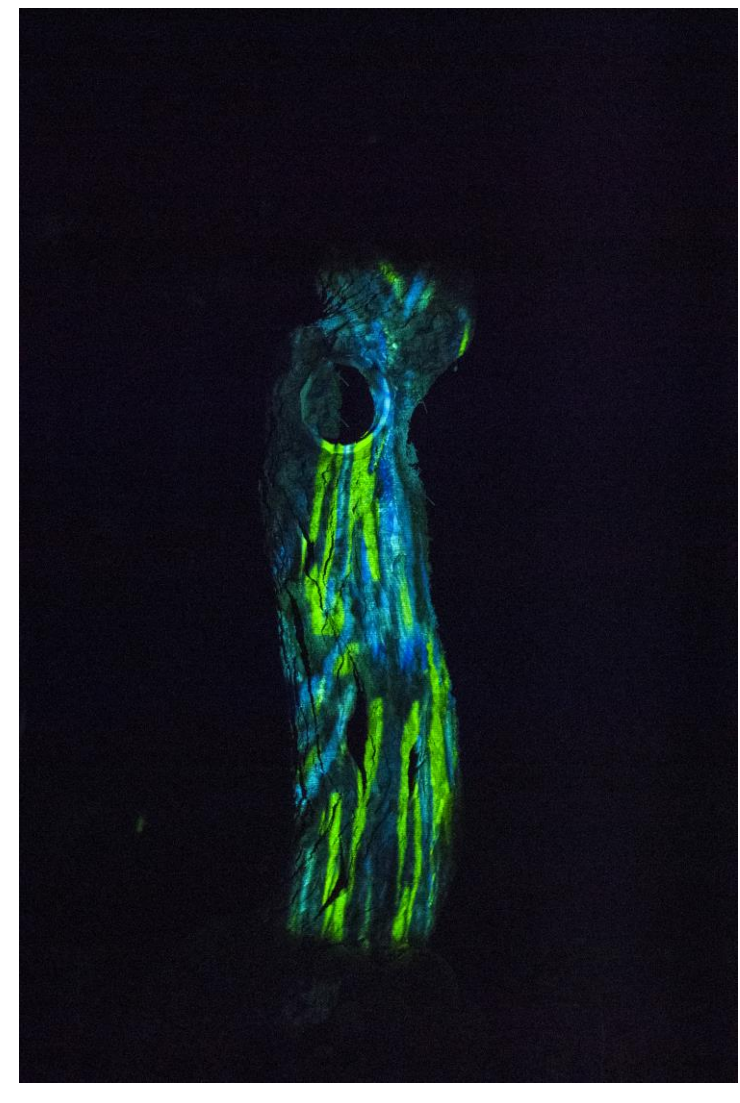

*Obr. 22. Video mapping na objektu v lese*

## <span id="page-32-0"></span>**4.5 Finální projekce**

Do prostoru lesa jsem se vrátila znovu s vyexportovaným videem. Video jsem pak promítala na objekt a celou projekci jsem znovu nafotila tak, aby se mi to hodilo do celkového konceptu. Tento již hotový video mapping jsem musela dobře zdokumentovat. To vyžadovalo najít co nejlepší kameru, která dokáže dobře nasnímat noční scénu, a já s tímto videem mohla dále pracovat. Správná kamera pro mě byla zásadní, abych nakonec sestříhala kvalitní video, které se bude dát sdílet na sociálních sítích a v krátkém čase podá co možná nejlepší svědectví o tomto projektu.

## <span id="page-33-0"></span>**5 INTERAKTIVITA**

Když jsem byla ještě dítě, neměla jsem zrovna v lásce návštěvy muzeí a galerií, kde jsem jen stála za provazem oddělujícího mě od vzácných exponátů. Pamatuji si, jak se hlavně nesmělo na nic sahat a muselo se chodit jen po vyznačených cestách. O to příjemnější pro mě bylo v pozdějším věku setkání s interaktivní výstavou. Od té doby mě nepřestává bavit být součástí nějaké akce, moci si věci osahat, jít a vyzkoušet si je. Z tohoto důvodu jsem se rozhodla pokusit se vnést do celé instalace interaktivní prvky a vydat se pro mě do té doby neprobádanou a neznámou cestou. Bylo pro mě velkou motivací uvést celou instalaci do života i s participanty a vnést do projektu interaktivní prvky. Vidět, jak se celá vizuální instalace mění v návaznosti na neočekávatelné vnější podněty. Jakási neopakovatelnost daného okamžiku.

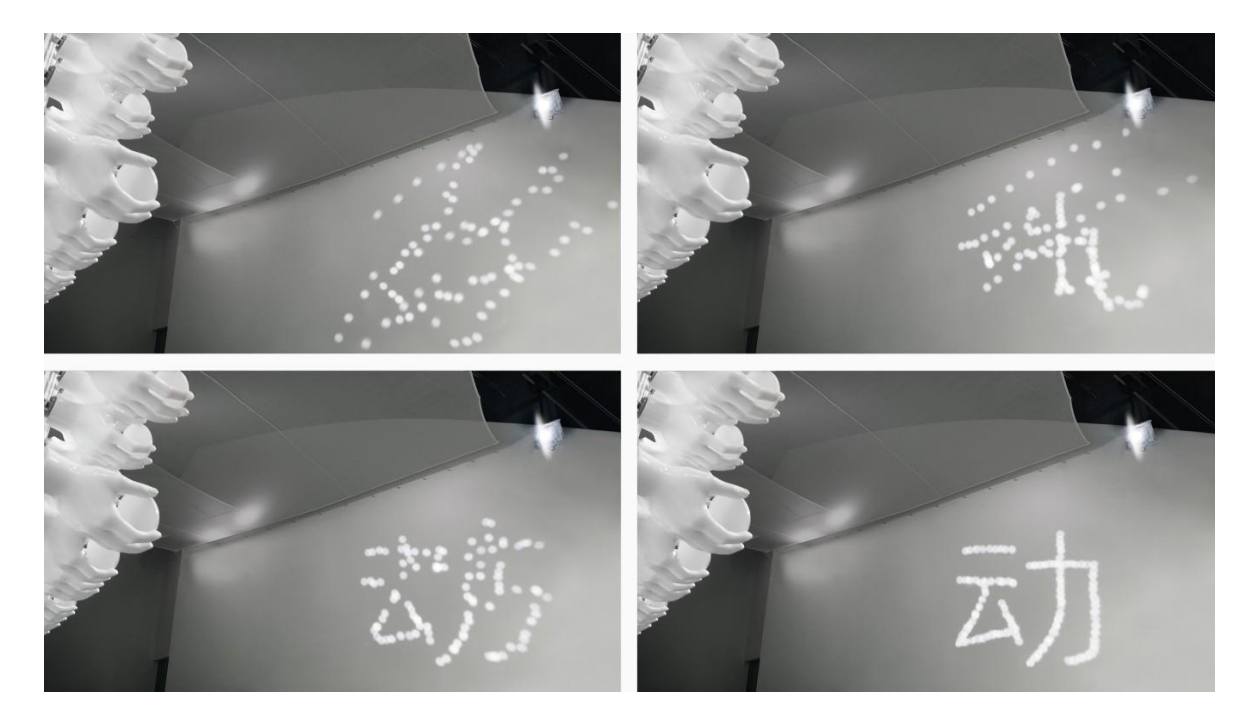

*Obr. 23. Instalace německého studia ART+COM s názvem Mobility – Reflective Kinematronic II vytvořená pro Expo Shanghai v roce 2010*

## <span id="page-33-1"></span>**5.1 Škola hrou**

V současné době se mluví hodně o tzv.: digitální demenci. Internet a technika, kterou používáme dnes a denně, nám ulehčuje spoustu práce a dělá nás lenivější a hloupější. Ovšem nemusí tomu tak být vždy. V případě této vizuální instalace jsem se snažila o to, aby se člověk ocitnul v reálném světě, kde se musí pohybovat a vnímat tak prostředí různými smysly. Proč je tak důležité zvednout se od počítačů či televizí a vydat se do světa *na zkušenou*? V knize Digitální demence o této problematice mluví její autor takto:

*"V roce 1747 byla založena první reálná škola, kde se dítě mělo učit reálným věcem v reálném světě. Proč je realita tak důležitá? A proč chápání rukama nebo pohybem? My lidé nejsme jen zraková, nýbrž i pohybová zvířata: zhruba jedna třetina naší mozkové kůry slouží k vidění a druhá třetina k plánování a vykonávání pohybů. Protože spoje mezi moduly mozku vedou oběma směry, nemohou pouze jednoduché smyslové areály poučovat složitější smyslové areály. Pro děti nemá při učení velký význam jen smyslové přijímání zkušeností ze světa, nýbrž také zacházení se světem.*

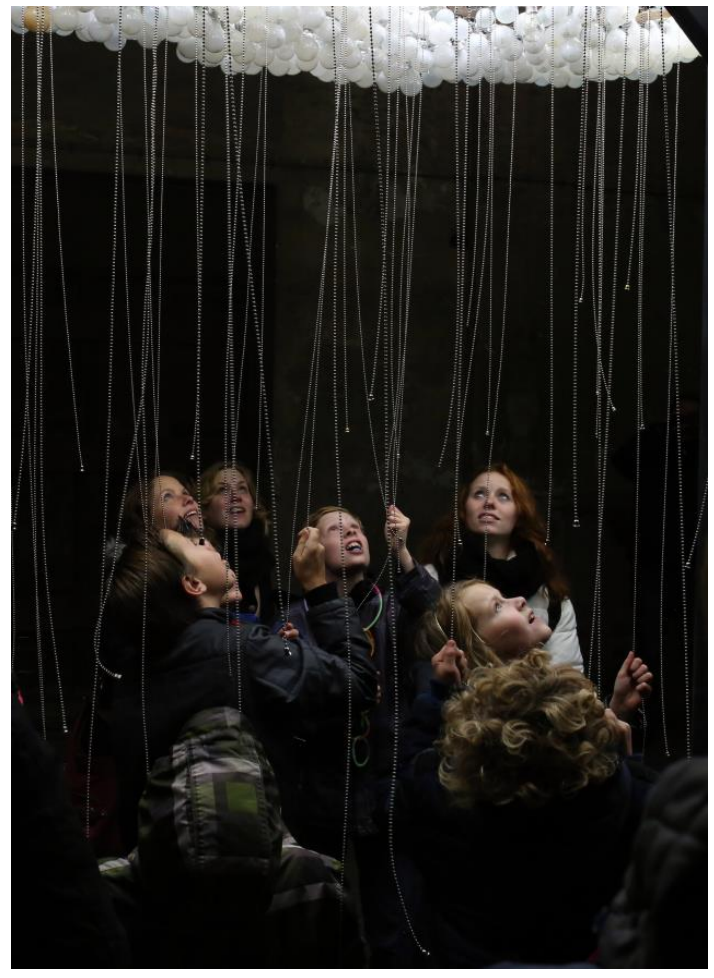

*Rozhodující je víceméně to, že tělo je při vytváření stop do jednoduchých oblastí mozkové kůry bezprostředně zapojeno a že jakékoli vyšší duševní výkony se mohou dostat do příslušných oblastí mozku jen přes stopy v těchto jednoduchých areálech. Navíc víme, že tyto stopy jsou velice odolné vůči změnám. Jinak řečeno: Co jednou utvoří stopu, to už se později sotva změní." 14*

*Obr. 24. Cloud at Glow – contemplating interactivity at GLOW Festival in Eindhoven*

 $\overline{a}$ 

<sup>&</sup>lt;sup>14</sup> SPITZER, Manfred. *Digitální demence. Jak připravujeme sami sebe a naše děti o rozum.* Brno: Host – vydavatelství, s. r. o. 2014. ISBN 978-80-7294-872-7

### <span id="page-35-0"></span>**5.2 Povaha interaktivity**

Interaktivita, jakož to složitě definovatelný pojem nebo také termín tak často obecně užívaný, že ztrácí zřetelný význam. Pro svou míru teorie, vymezující tento termín jako technologicky nebo autorsky podmíněný, se dostává do konfrontace mnoha autorů. Interaktivitou se obecně rozumí dialog mezi člověkem (živou bytostí) a počítačovým programem, strojem nebo technologickým zařízením. Nejčastěji uváděným příkladem jsou počítačové hry, ale také webové stránky a nepřeberné množství aplikací. Jako interaktivní můžeme brát jakékoliv zařízení následně reagující na podněty, které jim uživatel dává. Mezi takové podněty patří například dotek tlačítka, pohyb nebo slovní příkaz.

Sally McMillanová nabízí ve svém článku: A four-part model of cyber-interactivity pro časopis *New Media & Society* <sup>15</sup> soubor detailněji propracovaných definic a nastiňuje typologii čtyř vzájemně se prostupujících úrovní užití:

**Alokuce**, v jejímž rámci je interaktivní zapojení minimální, se odehrává v kontextu tvořeném jedním centrálním vysílatelem a množstvím příjemců. Alokuce by zpravidla zahrnovala většinu masmediálních forem, jako je například televize, právě tak jako v reálném čase se odehrávající události typu přednášky nebo představení.

**Konzultace**, k níž dochází při užití databáze, jakou je například CD–ROM nebo webová stránka, kdy uživatel aktivně vyhledává předem vytvořenou informaci. Zpětná vazba je v tomto případě zjevně minimální a ačkoli součástí databáze mohou být prvky umožňující zaznamenávání přístupových vzorců, nedochází zde nutně ke změně obsahu, narace, individuálního sub–textu nebo sekcí s vyžádanými informacemi.

**Registrace** je spojená se zaznamenáváním přístupových vzorců a stejně jako mnohé formy digitálního dohledu shromažďuje informace z periferií tak, aby mohly být použity v centrálním registru. Jako příklad uvádí registrační aktivity internetovou *cookie*, jež mapuje a obsahově uzpůsobuje internetové stránky navštívené uživatelem.

<sup>&</sup>lt;sup>15</sup> New Media & Society je mezinárodní magazín, který publikuje klíčové výzkumy z oblasti komunikace, médií a kulturních věd stejně tak jako z oblasti sociologie, geografie, antropologie, ekonomiky, politiky a informačních a humanitních věd. Časopis publikuje kvalitní výzkumy, které zkoumají vztahy mezi teorií, politikou a praxí.

**Konverzace**, podle které k interaktivitě dochází tehdy, když spolu přímo interagují jedinci napodobující prostřednictvím počítačově mediované komunikace kontakt tváří v tvář, což je forma komunikace, jež situuje *text* převážně v reálném čase, spíše než v dříve zaznamenaném formátu 16

#### <span id="page-36-0"></span>**5.2.1 Interaktivní dílo**

Interaktivita zapojuje lidskou mysl do činnosti silněji, než cokoliv jiného. Když skutečně interaktivně komunikujeme s někým nebo s něčím, jsme bez výhrad plně zapojeni a vtáhnuti do děje.

*"In contrast, non-interactive forms of expression do not hold our attention so tenaciously. The greatest move in the world can lose our attention to the sound of munching popcorn; our involvement with a great book will surrender itself to a buzzing fly. But interactivity wraps its tentacles around our minds and doesn't let go. Active, direct involvements always demands greater attention than passive observation. As the Chinese psroverb says: I hear and I forget; I see and I remember; I do and I understand." <sup>17</sup>*

Mým cílem je vnést od centra celé instalace diváky neboli participanty, kteří svým pohybem, svou samotnou existencí v prostoru, spustí sérii akcí. Celý kruhový systém by měl fungovat asi takto: Participant aktivuje (sešlápne) schovaný senzor a tím spustí akci.

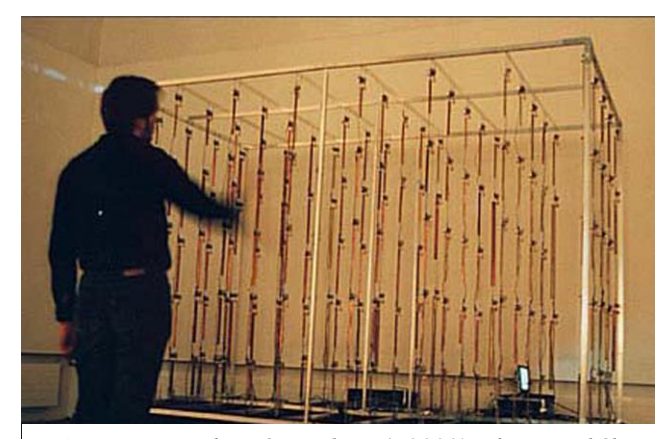

*Obr. 25. Interaktivní instalace (r.2003) od japonského umělce Haruo Ishii s názvem Hyperscratch ver.12*

Klíčovým zdrojem získávaných informací je druh senzoru / snímače, který musí být vytvořen tak, aby odpovídal povaze lidského činu. Získané informace pak putují do elementárního procesu řídící jednotky. Software s algoritmy je vlastně středem, který propojuje vzájemné vztahy mezi vstupem a výstupem interaktivního celku.

<sup>16</sup> McMILLAN, Sally J.: *A four-part model of cyber-interactivity: Some cyber-places are more interactive than others.* New Media & Society 4(2): 271-291 (2002)

<sup>&</sup>lt;sup>17</sup> CRAWFORD, Chris. *The art of interactive design*. San Francisco: No starch Press, Inc, 2003. ISBN 1-886411-84-0

Ve chvíli, kdy řídící jednotky zpracují vstupní informace ze snímače, přichází reakce. Tato vygenerovaná odezva zvoleného softwaru vytváří vizuální nebo zvukový děj / akci, působící zpětně na diváka. Participant se tak v krátkém čase stává jak zdrojem informací, tak i jejich příjemcem.

#### <span id="page-37-0"></span>**5.2.2 Software**

Ve chvíli kdy participant spustí svým pohybem akci, tak já musím vyřešit proces, který vyvolá konečnou reakci. Pro tento účel jsem se rozhodovala a vybírala mezi několika softwary, umožňující zpracování vstupních informací ze snímače. Nejprve jsem se snažila dohledat základní informace o produktech a poté jsem řešila dostupnost jak instalace softwaru, tak tutoriálů, které mi pomůžou v pozdější práci.

**MIDI** (Musical Instrument Digital Interface) umožňuje vzájemnou komunikaci mezi širokou škálou elektronických hudebních nástrojů, počítačů a dalších připojených zařízení. Technologie MIDI byla standardizována v roce 1983 porotou složenou z představitelů hudebního průmyslu, a je udržován tzv. MIDI Manufacturers Association (MMA). V roce 2016 MMA založila MIDI Association (TMA), aby mohli pečovat o celosvětovou komunitu lidí, kteří pracují, hrají si nebo tvoří v prostředí MIDI. $^{18}$ 

#### **Resolume**

 $\overline{a}$ 

Program Resolume je známým VJ software, který dává svým uživatelům veškerou moc nad děním na scéně. Můžete přehrávat různá videa, kdy chcete a jak chcete. Dopředu, pozpátku, měnit tempo podle rytmu, míchat a měnit váš vizuál rychle a snadno. Také nabízí jednoduché mapování různých povrchů a geometrických struktur anebo video training za 130 Euro.

<sup>18</sup> *The MIDI Association Launches* [online]. ©2016 [cit. 2016-03-07].

Dostupné z: http://www.emusician.com/gear/1332/the-midi-association-launches-at-namm-2016/56183

#### **Derivative**

Derivative neboli TouchDesigner je vizuální vývojová platforma, která vás vybaví užitečnými nástroji, které potřebujete k vytvoření realtime projektů a nabízí bohaté uživatelské zkušenosti. Ať už tvorbu interaktivních multimediálních systémů, architektonické projekce, vizuálu živé hudby nebo prostě rychlého prototypingu vašich nejnovějších tvůrčích impulzů. TouchDesigner je platforma, která umožňuje dělat takřka všechno. Nakonec jsem si vybrala ke své práci tento program, který má příjemný interface, dostupný software a řadu užitečných tutoriálů, které pro mě byly zásadní k získávání nových zkušeností. Pro non-comercial projekty je tento software volně ke stáhnutí a po zaregistrování do jejich sítě získáte také přístup do diskuzního fóra.

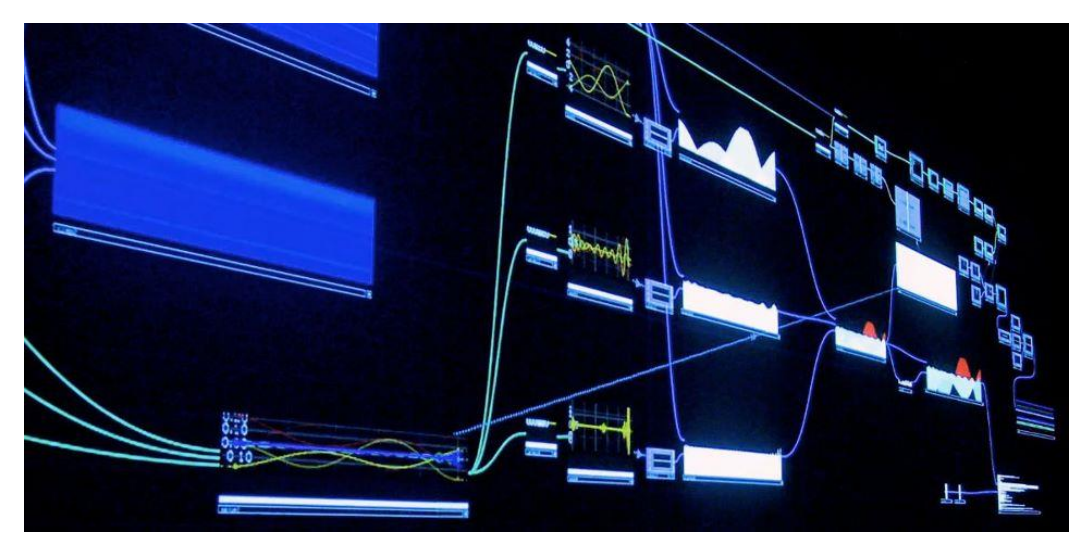

*Obr. 26. Ukázka propojení elementů v programu Derivative TouchDesigner*

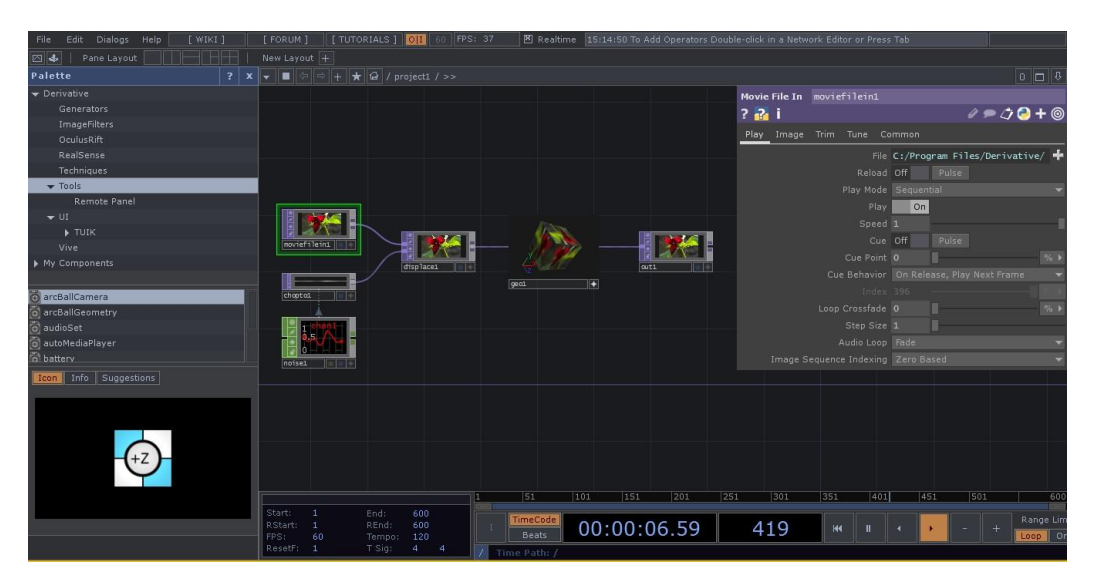

*Obr. 27. Prostředí softwaru Derivative TouchDesigner*

## <span id="page-39-0"></span>**5.3 Skici a možnosti**

Na samém začátku projektu vzniklo několik skic, jak by mohla celá instalace v lese vypadat. Nejdříve jsem se rozmýšlela nad samotným objektem, který budu mapovat. Přemýšlela jsem o různých rozsáhlých plošných objektech zavěšených v prostoru nebo propojení stromů mezi sebou či landart instalací. Nakonec jsem dospěla k závěru, že by instalace měla být co nejjednodušší. Rozhodla jsem se instalovat v prostoru jednoduchý objekt – jakousi sochu, na kterou jsem chtěla promítat finální videa.

V průběhu konzultací s Václavem Ondrouškem vznikl také nápad vytvořit malý prototyp instalovaného objektu. Malá zmenšená kopie s tlačítky, pomocí kterých by divák spouštěl různé animace promítané na sochu v pozadí. Byl ty to takový hudebně-vizuální nástroj, který by rozezněl a oživl instalovanou sochu.

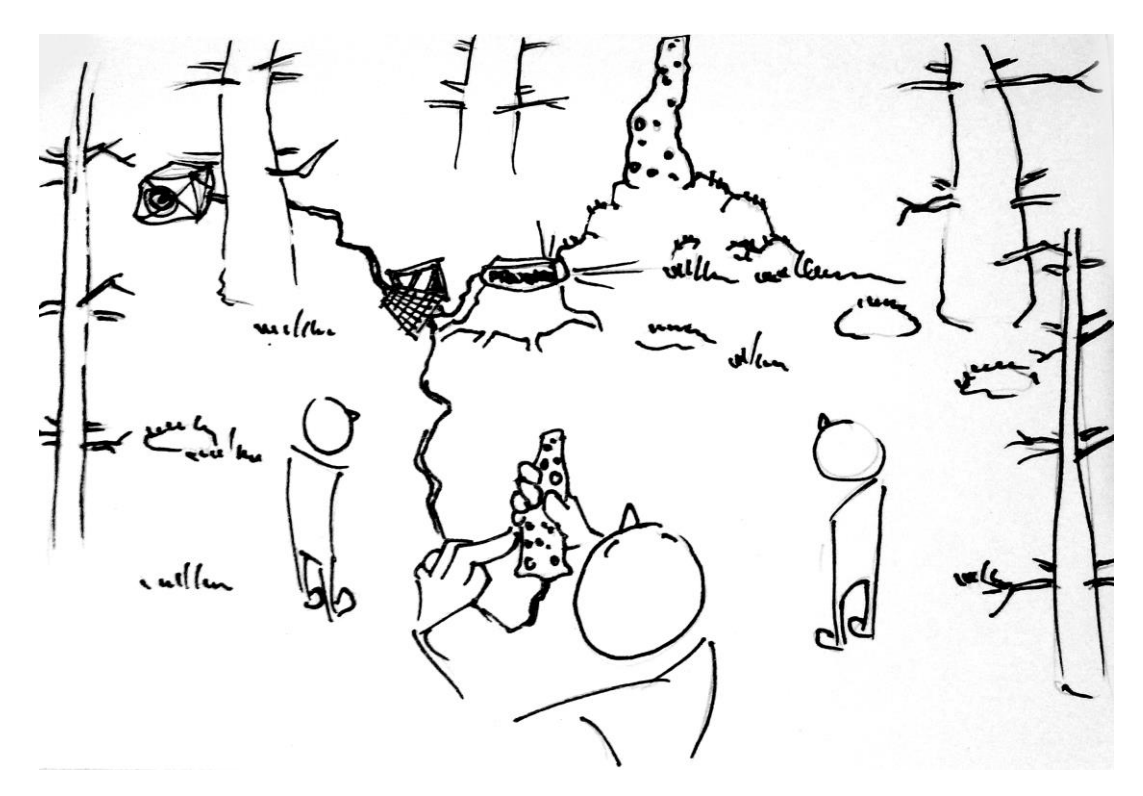

*Obr. 28. Skica se zmenšeným prototypem*

Mým záměrem od začátku bylo, nechat rozzářit a oživit objekt až ve chvíli, kdy do prostoru vstoupí lidé a svým pohybem uvedou celou instalaci v život a nebylo by na první pohled zjevné, kde jsou umístěny senzory, které spouštějí celou akci. Chtěla jsem tímto vyjádřit myšlenku, aby lidé vnímali prostor kolem sebe. Prostor, který je důležitý pro existenci všeho ostatního. Prostor, kterému za normálních okolností nevěnujeme příliš pozornosti i přesto, že dává vzniknout celému vesmíru. Množství senzorů, které by reagovaly na sešlápnutí či dotyk diváků, by byly rozmístěny a ukryty pod malou vrstvou mechů v prostoru lesa. Každý senzor by spouštěl různý zvuk a také jednoduchou animaci. Pokud by akci spouštělo více čidel najednou, tak by se animace a zvuky překrývaly. Celá instalace by se tak stala živým samostatným organizmem s nervovým systémem, mozkem a srdcem. Organismem, který dává najevo své emoce a reaguje na podněty z venku.

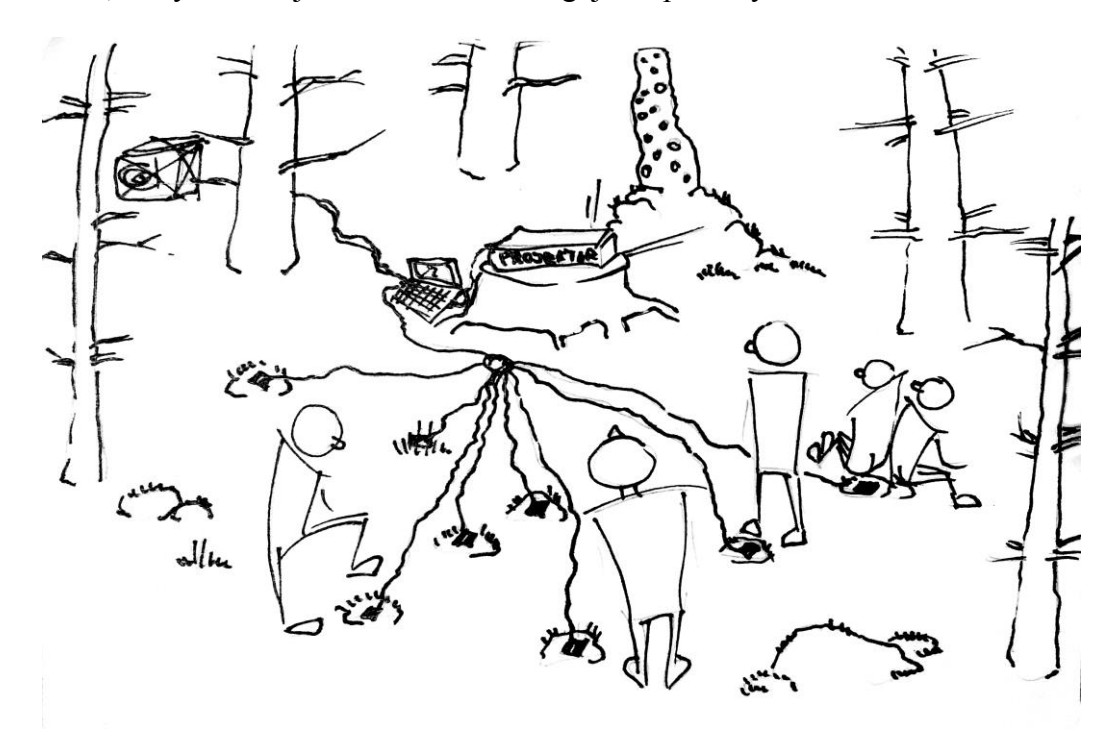

*Obr. 29. Skica prostoru s nášlapnými senzory*

### <span id="page-40-0"></span>**5.4 Plán realizace**

Cítit se jistě, pohodlně a bezpečně znamená setrvávat v určitém stereotypu naší komfortní zóny. Je to oblast, kde nás moc věcí nepřekvapí a my se cítíme pohodlně bez toho, abychom museli riskovat. Zůstat však příliš dlouho v zajetých kolejích mi nepřináší žádné potěšení ani přínos. Raději se řídím heslem: risk je zisk a snažím se svou komfortní zónu neustále rozšiřovat.

Zabývat se technickou realizací interaktivní instalace a propojení hardwaru a softwaru byl přesně ten okamžik, kdy jsem se vydala do zcela neprobádaných vod. Vyřešit sérii technických problémů, pochopit a realizovat celý interaktivní okruh včetně zprovoznění snímačů a následného elementárního procesu řídící jednotky, je spíše výsada mužů. Muži mají na matematické a technické obory mnohem aktivnější mozkové buňky než ženy a obecně disponují logickým myšlením. Zatímco ženy jsou v tomhle odvětví trošku pomalejší. Přesto jsem se rozhodla nevzdávat a alespoň se pokusit o pochopení technologie interaktivních aplikací. Níže uvádím výčet informací, jak by to celé mohlo fungovat.

Prvním úskalím, které je potřeba vyřešit, je sběr informací. Těmito informacemi je myšleno například zvuk, barva, pohyb, dotek a síla a jejich vstup do zařízení. Digitální podobu zvuku lze lehce získat pomocí mikrofonu. Ve chvíli, kdy jsou tyto informace přeneseny do počítače, přichází fáze modifikace a třídění informací pomocí zvoleného softwaru. Tento získaný digitální kód následně může designér upravit a vytvořit z něj různé zajímavé vizualizace.

#### <span id="page-41-0"></span>**5.4.1 Kinect**

Pohyb a obraz z reálného prostředí lze získat pomocí kamery. Revolučním zařízením, které umožňuje získat data pohybu člověka či jiné živé věci, je Kinect od společnosti Microsoft pro herní konzoli Xbox 360. Byl vyvinut systém, pomocí kterého lze interpretovat konkrétní gesta, což umožňuje mít zcela volné ruce (hands-free) při ovládání elektronických zařízení. To je možné díky infračervenému projektoru a kamery se speciálním mikročipem, která sleduje pohyb objektů a jednotlivců v 3D rozměrech. Tento systém 3D scanneru s názvem Light Coding využívá variantu obrazu založené na 3D rekonstrukci. Mimo jiné spolehlivou interakci s uživatelem umožňuje nespočet dotykových zařízení jako jsou například mobily, tablety a dotykové monitory.

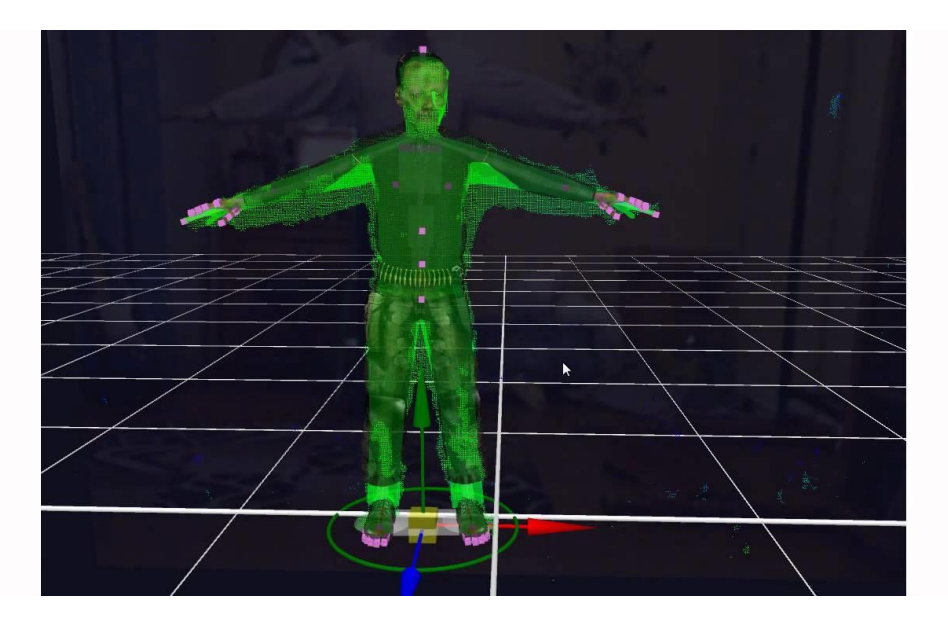

*Obr. 30. Behind the eyes – Kinect Xbox360*

#### <span id="page-42-0"></span>**5.4.2 Arduino**

K mému účelu využít nášlapných čidel, které posléze přinášejí data do počítače, se mi nejvíce hodí open-source hardware Arduino. Jedná se o mikroprocesorovou desku se sadou pro budování digitálních přístrojů a interaktivních objektů, které mohou snímat a ovládat fyzické zařízení. Systémy Arduino poskytují soubory digitálních a analogových vstupů / výstupů, které mohou propojit různé rozšiřující desky (nazývané štíty) a další obvody. Desky mají sériová komunikační rozhraní, včetně Universal Serial Bus (USB). Pro programování poskytují mikroprocesory Arduino integrované vývojové prostředí (IDE) založené na programovacím jazyku s názvem Processing, který podporuje jazyky C a C ++. K dostání je obrovské množství základních desek, které si může designér vybrat podle toho, na co přesně je potřebuje. Hlavní výhody jsou: jednoduché programování, jednoduché zapojení, nízká cena oproti jiným mikroprocesorům, množství návodů, platformní nezávislost (Win/Linux/MacOS) a uživatelská komunita.

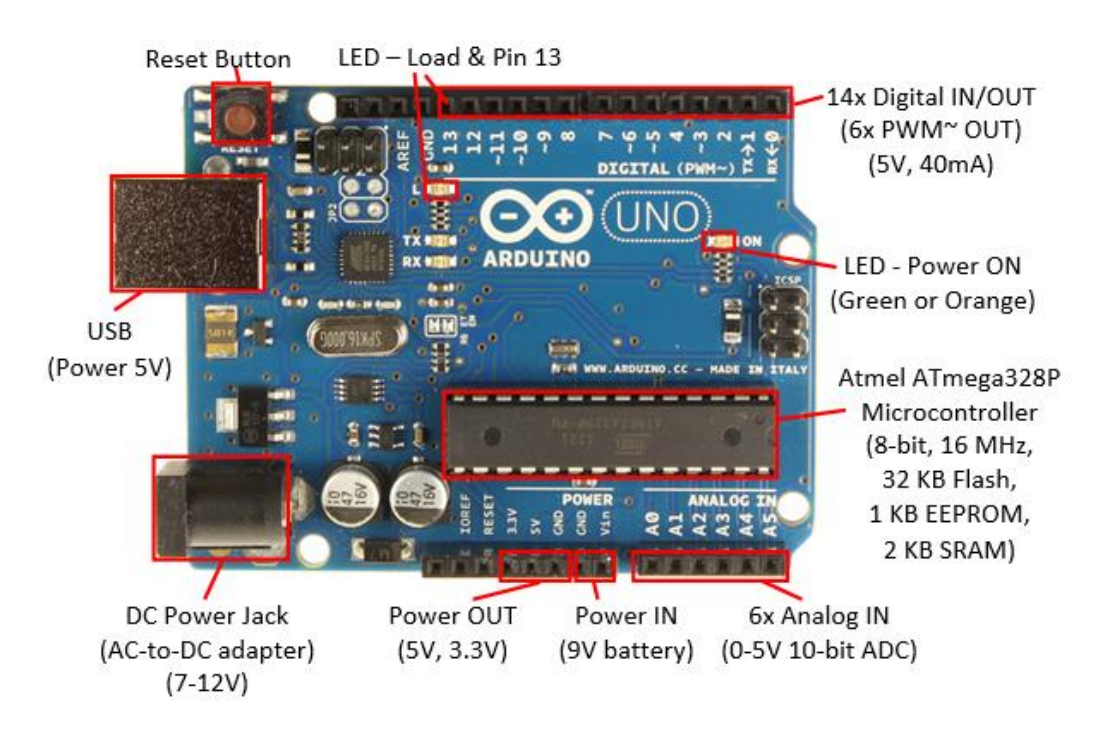

*Obr. 31. Arduino Uno – mikroprocesorová vývojová deska založená na ATmega328*

Projekt Arduino nabízí open source software a hardware, což znamená, že má jak technickou dostupnost kódu, tak legální licenci, která umožňuje uživatelům zdrojový kód využívat, prohlížet a upravovat. Na webových stránkách je k dispozici nepřeberné množství užitečných tutoriálů a projektů. Příkladem, který by se mohl stát odrazovým můstkem pro můj projekt je například Touch Board kit, který využívá jednoduché Arduino desky propojené s materiály, fungujícími jako dotykové senzory. Viz obrázek níže.

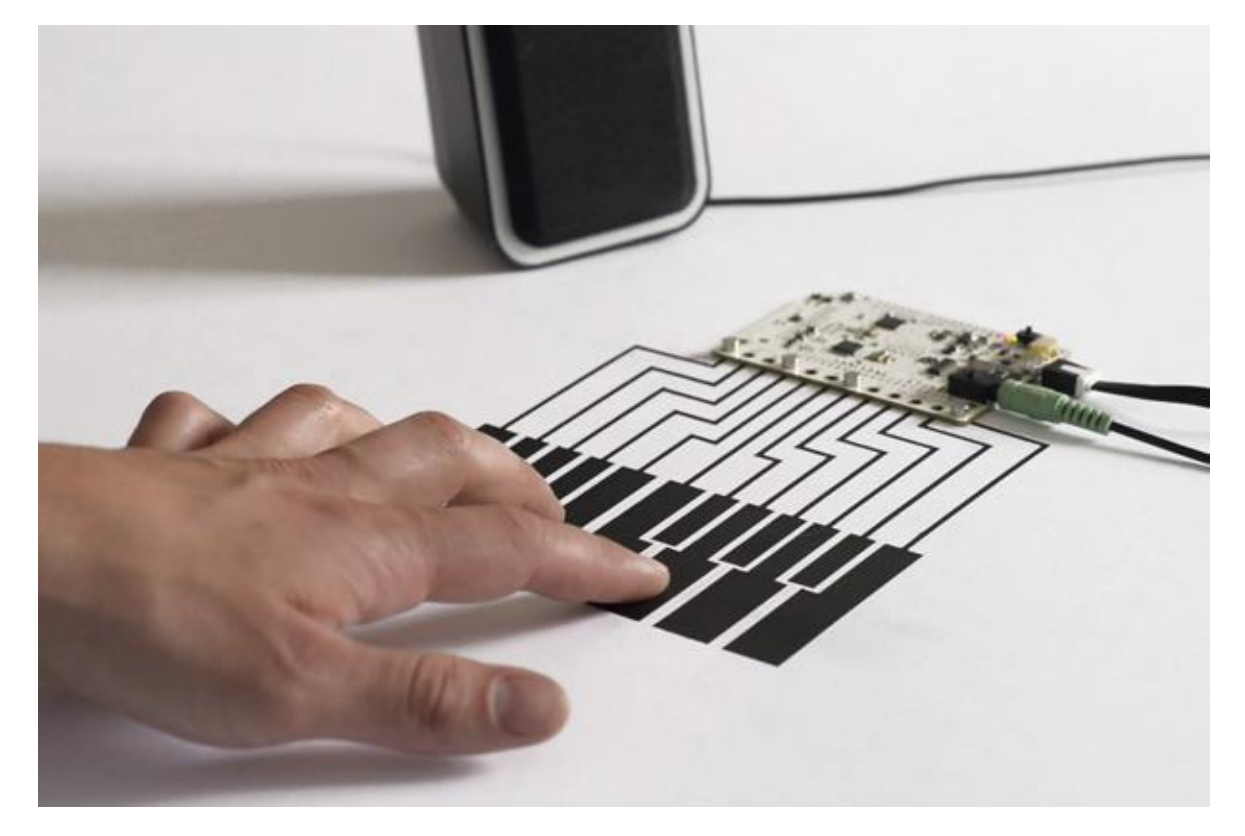

*Obr. 32. Touch Board kit*

Dalším příkladem je dotykové piano (Touch Piano) vyrobené za použití Arduino Uno, kapacitních senzorů a softwaru zvaného Processing od mladého nizozemského designéra Tijmen van Willigena.

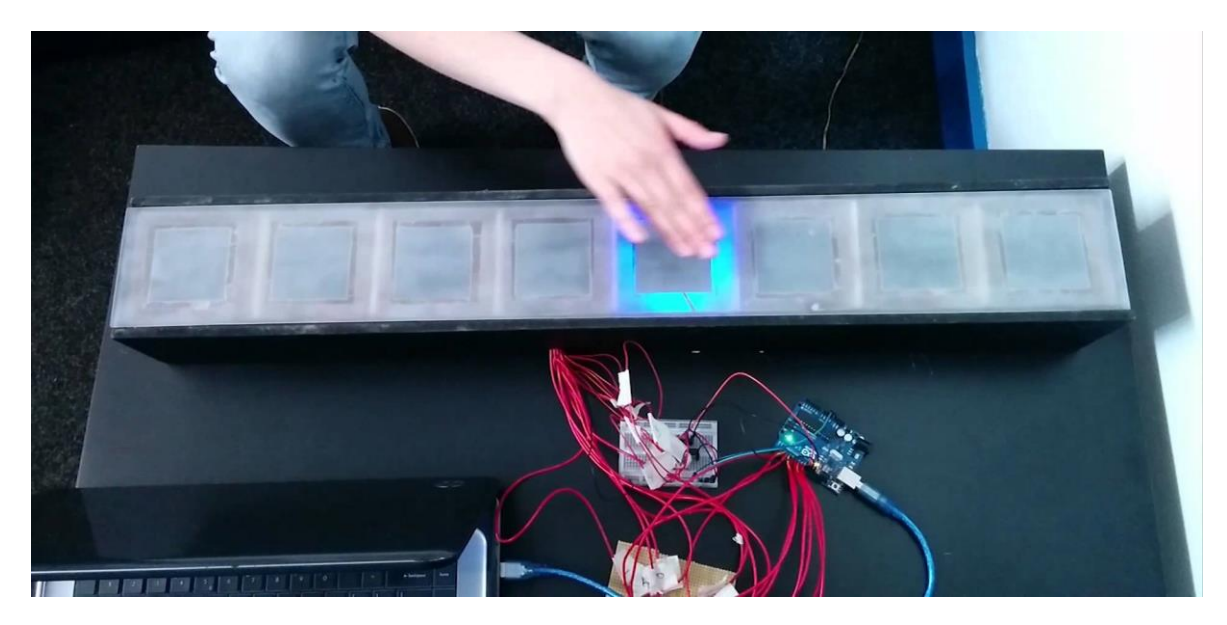

*Obr. 33. Touch Piano*

#### <span id="page-44-0"></span>**5.4.3 Nášlapné senzory**

Původně jsem si myslela, že bych mohla využit klasických nášlapných vypínačů. Ty ovšem potřebují připojení do standartní elektrické soustavy (230 V). To samo osobě vyvolává spoustu otázek a problémů, jak zahrnout větší množství spínačů do interaktivní instalace a jak zpracovat vstupní informace pro následující reakci.

Nakonec jsem zcela náhodou objevila fantastickou věc, která by se mi dokonale hodila pro tento projekt. Je to tzv. adaptovaná myš pro postižené. Princip upravené myši spočívá ve vyvedení pravého i levého tlačítka do externích spínačů. Každému spínači je pak přidělena potřebná funkce například enter nebo mezerník. Takto upravenou myš pak mohou používat i ti, kteří nezvládají klikat standardními tlačítky myši. Tyto spínače bych mohla schovat v prostoru lesa a jednoduše je připojit k Arduino desce anebo je rovnou připojit k počítači pomocí vhodného adaptéru, který jim přiřazuje požadované funkce.

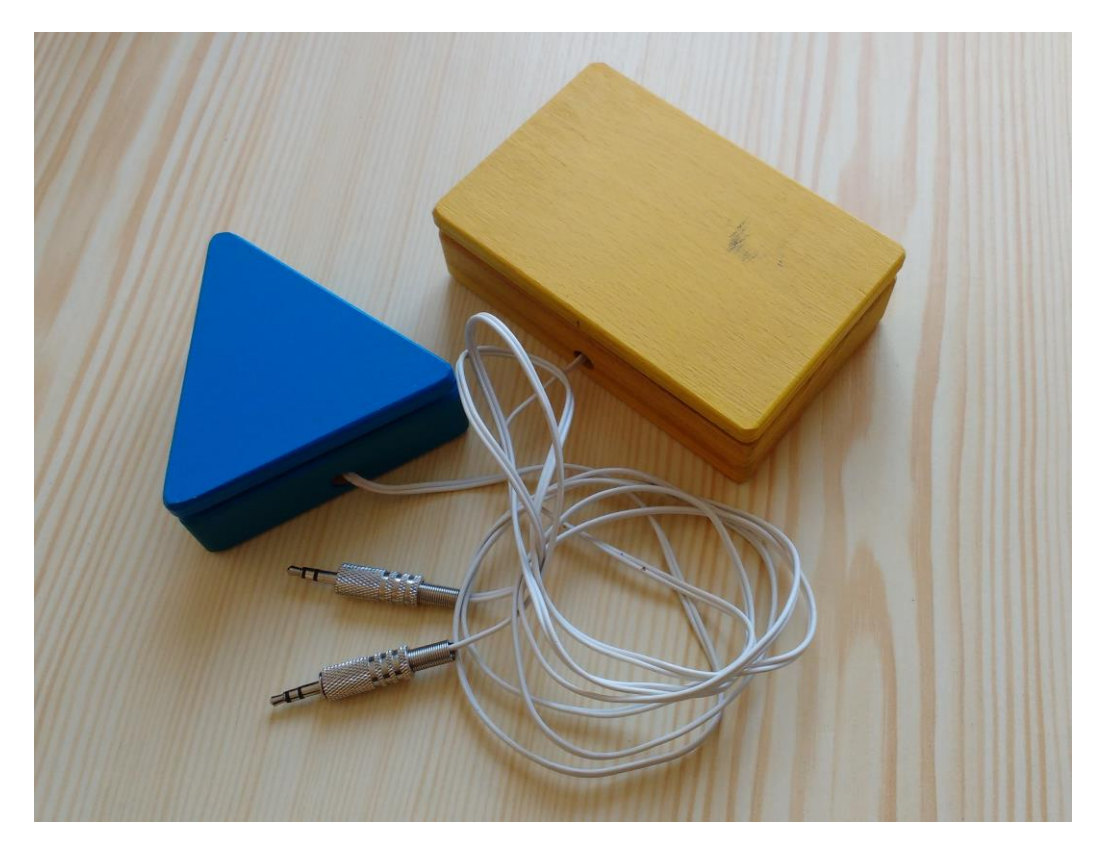

*Obr. 34. Adaptovaná myš pro hendikepované lidi*

## <span id="page-45-0"></span>**6 PREZENTACE CELÉHO PROJEKTU**

## <span id="page-45-1"></span>**6.1 Dokumentace v čase**

Nafocení celého procesu bylo jednou z nejdůležitějších částí celého projektu. Objekt, který jsem instalovala v otevřeném prostoru, se stal součástí mnoha dějů, které se odehrávaly v neopakovatelném okamžiku. Snažila jsem se to zachytit pomocí kamery a poté vytvořit finální video sestřihané z mnoha jednotlivých časosběrných videí.

Každé časosběrné video mělo nejméně 30 minut. Natáčela jsem daný prostor ze dvou hlavních stanovišť v průběhu 4 měsíců. Vzhledem k tomu, že jsem dřevěný objekt umístila v jehličnatém lese, kde jsem chtěla mít především mechový porost, nebyla změna v ročních obdobích tak evidentní, jako například na louce nebo v parku. Přesto to k mému účelu stačilo.

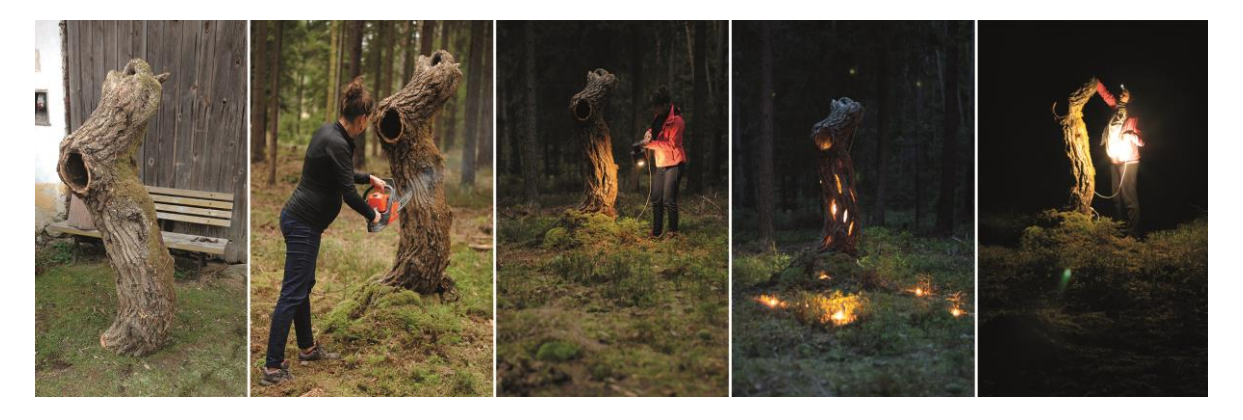

*Obr. 35. Dokumentace projektu* 

Zasahovala jsem také do instalovaného objektu. Nejdříve jsem ho natáčela syrový, tak jak byl, na jednom místě. Poté jsem do něj vyřezala několik otvorů a snažila se ho trochu proměnit do jakési sochy. Dále jsem natáčela jeho nasvícení z venku a zevnitř. Umístila jsem do dutého objektu metr dlouhé světlo, které vyzařovalo světlo skrz prořezané otvory. Další natáčení jsem opakovala i s osvětlením projektoru a finálním video mappingem.

## <span id="page-45-2"></span>**6.1.1 Landart**

Fantastickou inspirací se mi stala práce současného umělce Andyho Goldsworthyho, který je světově uznávaným umělcem pro svá landartová díla. Velkou většinou svých děl tvoří přímo v krajině a pak zaznamenává, jak se mění v čase. Známe jsou například různé objekty, které staví na pláži nebo v řece a posléze dokumentuje, jak se tyto objekty mění a mizí například v přílivu a odlivu moře. Často také dokumentuje, jak se jeho instalace mění v čase a různých etapách dne v návaznosti na sluneční světlo.

*"I am not interested in a nostalgic approach. My touch is of the present. I want my work to resonate with, rather than merely repeat, what was there – using the language that is already inscribed in place but in a way that speaks of today." <sup>19</sup>*

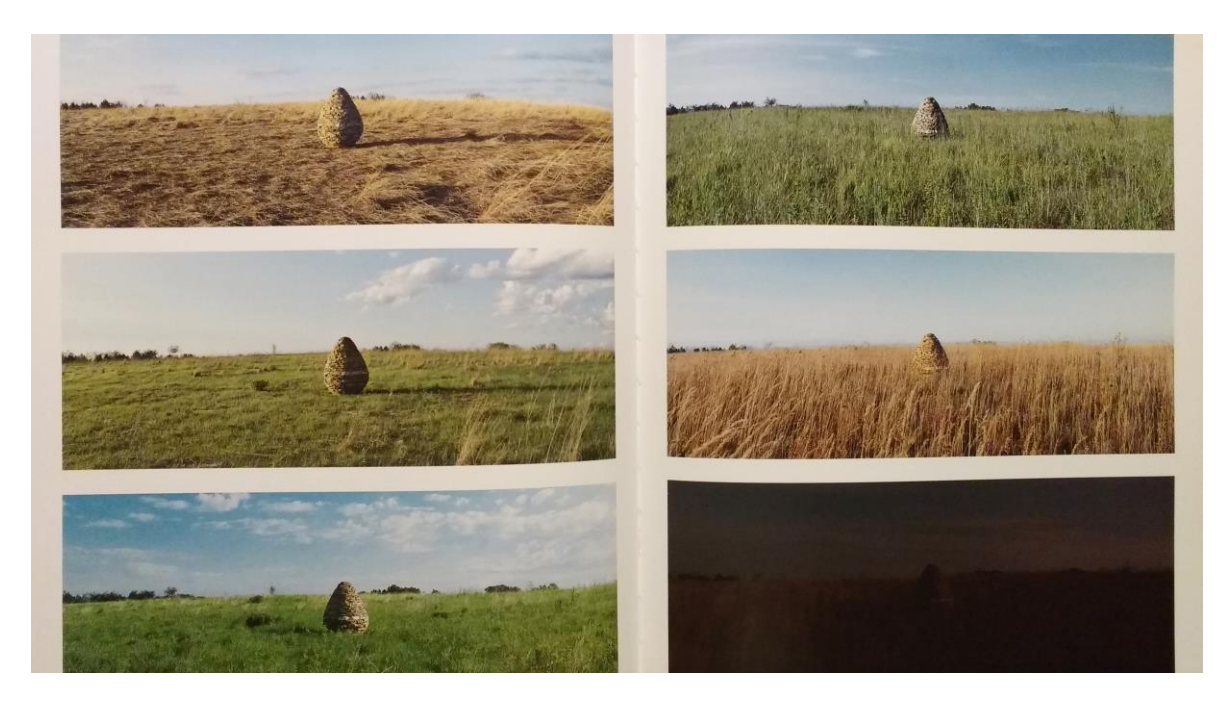

*Obr. 36. Landart – Andy Goldsworthy*

## <span id="page-46-0"></span>**6.2 Video**

 $\overline{a}$ 

Od samotného začátku jsem věděla, že pracuji na projektu, který je specifický pro dané místo a čas. Mým cílem bylo představit celkový koncept širokému publiku. Proto jsem si k tomuto účelu zvolila video, které se dá lehce sdílet na různých sociálních sítích. Videa jsou často využívané jako účinné nástroje pro zlepšení marketingu každé značky nebo organizace na webu. Nutno říci, že velká část surfování na internetu se odvíjí od video obsahu. Proto jsem svou pozornost zaměřila především na tvorbu a střih finálního videa.

<sup>&</sup>lt;sup>19</sup> GOLDSWORTHY, Andy. *Enclosure*. London: Thames and Hudson Ltd, 2007. ISBN: 978-0-500-09336-8

Rozhodla jsem se vytvořit dvě nejdůležitější videa. První video, to které ukáže především video mapping a koncept celého projektu s využitím interaktivních prvků. Toto video se má stát to hlavním, nosným médiem, které třeba někoho zaujme a přinutí ho, podívat se na další informace o projektu nebo ho motivuje ke sdílení se svými přáteli. Dále druhé video, které představí celé vytváření projektu a sestřih nejlepších záběrů ze zákulisí a toho, co se odehrávalo za scénou. Pro tento účel jsem v průběhu celé realizace natočila přes desítky hodin materiálu a časosběrných videí, které jsem musela na konci projektu protřídit, zpracovat a sestříhat. Z nich jsem nakonec vytvořila jen několikaminutové video.

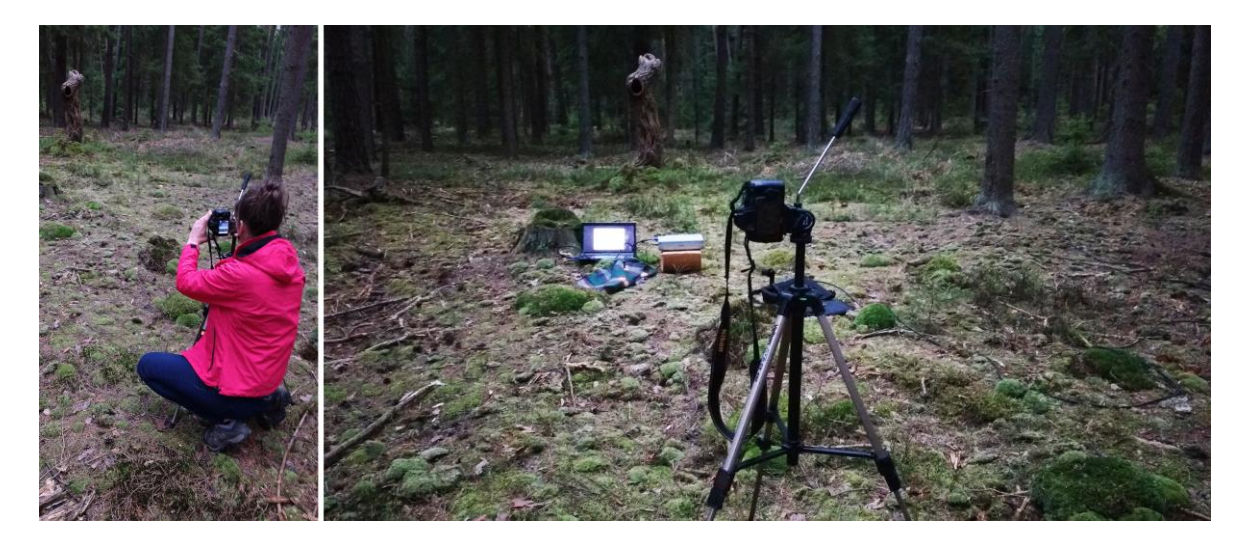

*Obr. 37. Dokumentace – natáčení na kameru* 

## <span id="page-47-0"></span>**6.3 Fotografie**

Neméně důležitou součástí mé diplomové práce je samozřejmě fotografie. Fotila jsem od počátku několik důležitých sekcí, které jsem si určila. Nejprve jsem se snažila zachytit měnící se krajinu a prostor lesa a vytvořila jsem množství panoramatických fotografií. Dále jsem fotografovala práci na projektu a dokumentovala jsem vznik projektu. Také jsem spolupracovala s mnohými lidmi, kteří mi pomáhali fotit mě samotnou při práci a ulehčili mi tak mnoho případných strastí se samospouští.

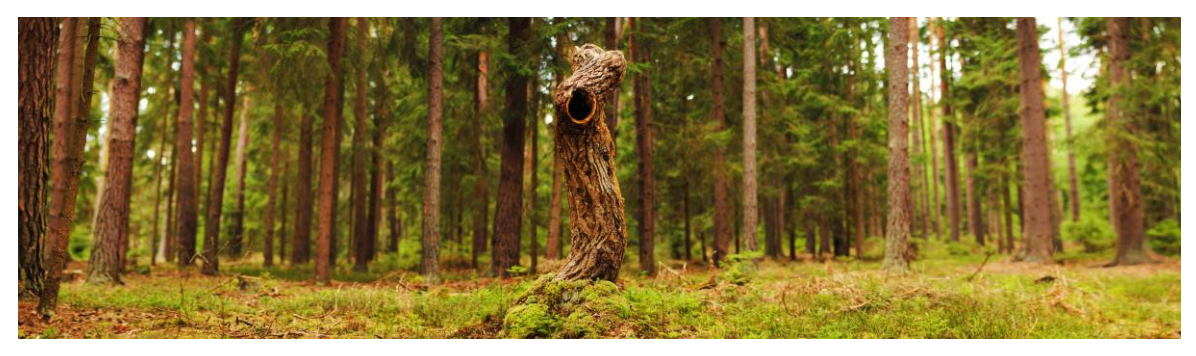

*Obr. 38. Panorama*

Mimo jiné jsem v průběhu realizace náhodou narazila na množství po sobě jdoucích fotografií, které by se dali použít jako stop motion. To mě inspirovalo k dalšímu fotografování prostoru v lese a to tak, abych mohla posléze vytvořit animované gif obrázky. Ty se dají využít například při prezentování projektu na webových stránkách a podle mého názoru zpestří jejich obsah.

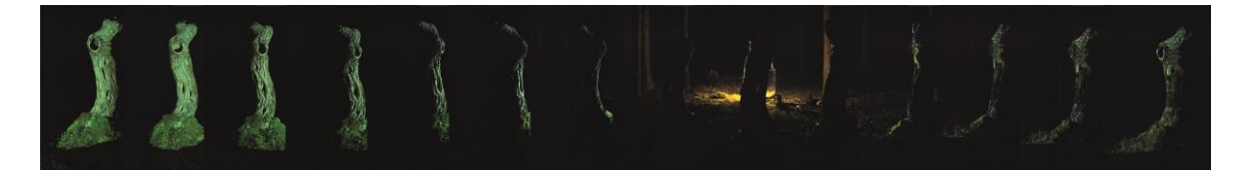

*Obr. 39. Ukázka série fotografií pro gif animaci*

### <span id="page-48-0"></span>**6.3.1 Making of**

Tak zvané making of neboli dokumentace filmu nebo projektu, také nazývaná jako *za scénou,* je důležitou součástí finální produkce. Přesto, že jde až o poslední část projektu, na kterou se pravděpodobně divák podívá, musí být celé making of správně naplánované od samotného začátku. Všechny kroky by měl být dobře rozmyšleny a organizovány systematicky. Dokumentovat, co se dělo za scénou v průběhu vytváření instalace mi zabralo většinu času. Toto je také jeden z důvodů, proč je dobré mít kolem sebe schopný tým lidí nebo někoho, kdo by se zaměřil na dění za scénou a já se mohla plně věnovat pouze realizaci celé instalace. Abych zdokumentovala také mě samotnou, musela jsem často poprosit někoho, kdo mě při práci nafotí. To vyžadovalo vysvětlit každý jednotlivý krok, úhel pohledu a představu, jak by to celé mohlo vypadat. Bohužel jsem v danou chvíli a do daného místa daleko od civilizace nesehnala žádného profesionálního fotografa. Na druhou stranu to pro mě byla výborná zkušenost, pracovat s lidmi, kteří jsou ochotní a nadšení mi pomáhat a především byli trpěliví a shovívaví k mým požadavkům.

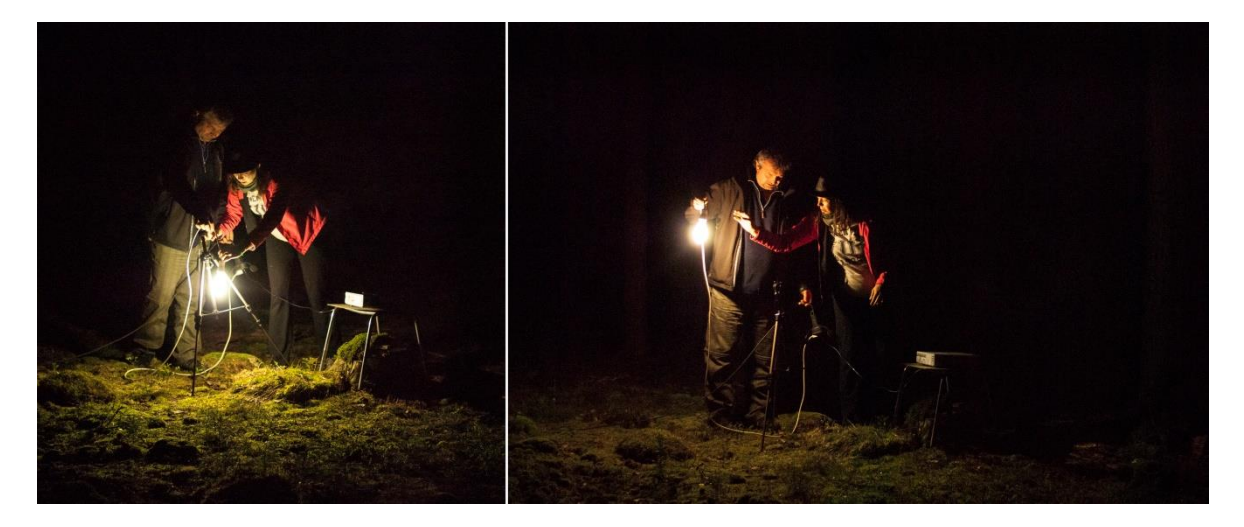

*Obr. 40. Přípravy aneb za scénou*

## <span id="page-49-0"></span>**6.4 Prezentace ve výstavním prostoru**

Součástí diplomové práce je prezentace ve veřejném prostoru a také vernisáž. Proto zde uvádím mojí představu, jak by mohla být tato diplomová práce prezentována v galerii nebo výstavním prostoru. Návrh umístění jednotlivých prvků a fotografií, jak, kde a na čem promítat video a jak nejlépe prezentovat celý koncept a myšlenku.

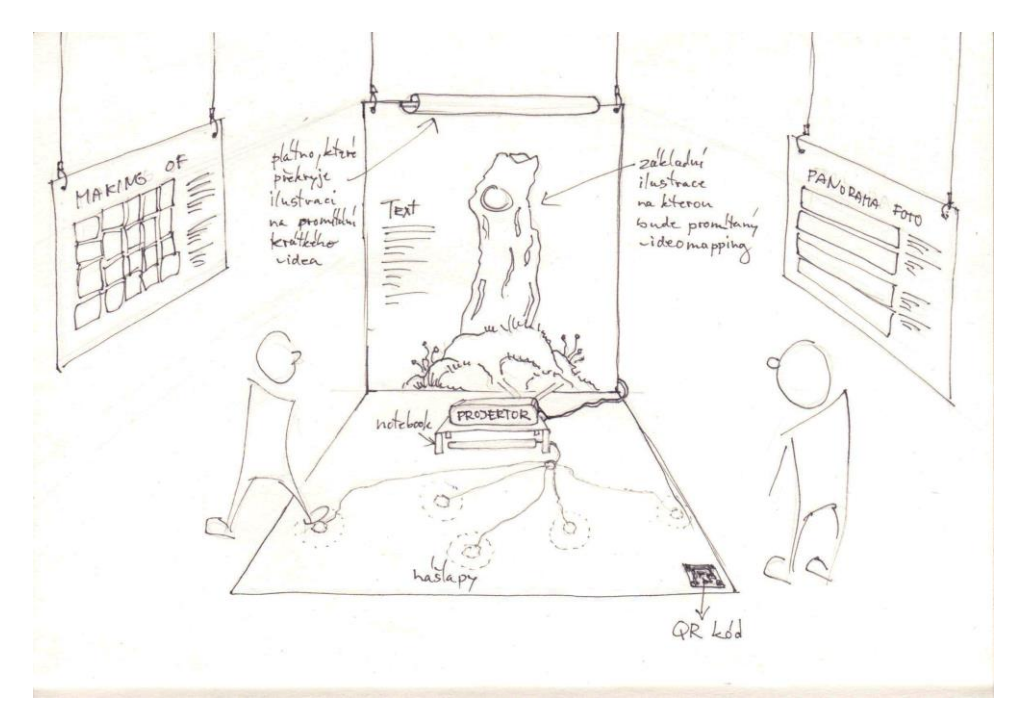

*Obr. 41. Návrh instalace ve výstavním prostoru*

## <span id="page-50-0"></span>**ZÁVĚR**

Jsem ráda, že se mi podařilo naplnit cíl, který jsem si na začátku projektu stanovila: vytvořit kvalitní koncept vizuální instalace s využitím interaktivních prvků, který lze dále rozvíjet. Práce na tomto projektu se mi stala cestou, po které bych chtěla dál pokračovat. Tento projekt je pomyslným odrazovým můstkem pro daleko rozsáhlejší práci. Ráda bych se i v budoucnosti zabývala problematikou video mappingu v otevřeném prostoru a pracovala na projektech, kde nedílnou součástí je interakce s lidmi. Mojí vizí je pracovat a podílet se na instalacích pro různé festivaly a události.

Doufám, že se tento projekt, který jsem v rámci diplomové práce vytvořila, stane pro někoho inspirací anebo v někom vyvolá touhu realizovat svůj vlastní nápad. Ráda bych také inspirovala ostatní k tomu posunout hranice své mysli a více si uvědomovat věci, které jsou nám na první pohled skryty. Protože to, co je skryto, je často mnohem hodnotnější než to, co je vidět na povrchu.

"Budete-li se snažit porozumět celému vesmíru, nepochopíte vůbec nic. Jestliže se pokusíte porozumět sobě, pochopíte celý vesmír." Buddha

## <span id="page-51-0"></span>**SEZNAM POUŽITÉ LITERATURY**

TOLLE, Eckhart. *Moc přítomného okamžiku.* Praha: Pragma, 1999. ISBN 80-7205839-8

OSHO. *The Heart Sutra: Talks on Sutras of Gautama the Buddha.* Olomouc: Votobia, 1996. ISBN 80-7198-100-1

SCHUCMAN, Helen. *A Course in Miracles.* New York: Viking 2007. ISBN 978-1-883360-24-5

CÍLEK, Václav. *Makom kniha míst.* Praha: Dokořán, 2007. ISBN 978-80-7363-120-8

BANKS, Adam a FRASER, Tom. *Designer's color manual.* Cambridge: ILEX, 2004. ISBN 978-0-8118-4210-5

STEELE, Julie a ILIINSKY, Noah. *Beautiful Visualization.* Sebastopol: O'Reilly Media, Inc, 2011. ISBN: 978-1-449-37986-5

McMILLAN, Sally J.: *A four-part model of cyber-interactivity: Some cyber-places are more interactive than others.* New Media & Society 4(2): 271-291 (2002)

CRAWFORD, Chris. *The art of interactive design.* San Francisco: No starch Press, Inc, 2003. ISBN 1-886411-84-0

SPITZER, Manfred. *Digitální demence. Jak připravujeme sami sebe a naše děti o rozum.* Brno: Host – vydavatelství, s. r. o. 2014. ISBN 978-80-7294-872-7

GOLDSWORTHY, Andy. *Enclosure.* London: Thames and Hudson Ltd, 2007. ISBN: 978-0-500-09336-8

## **Internetové zdroje:**

*Brainstorming Generating Many Radical, Creative Ideas*[online]. ©2009 [cit. 2016-03- 10]. Dostupné z:<https://www.mindtools.com/brainstm.html>

*Mind Maps A Powerful Approach to Note-Taking*[online]. ©2012 [cit. 2016-03-18]. Dostupné z: [https://www.mindtools.com/pages/article/newISS\\_01.htm](https://www.mindtools.com/pages/article/newISS_01.htm)

*Bioluminescent Forest* [online].©2015 [cit. 2016-04-19]. Dostupné z: http://www.dezeen.com/2015/01/21/ bioluminescent-forest-tarek-mawad-friedrich-vanschoor-projection-mapped-light-trees-mushrooms-glimmer-glow-illuminate/

*Sladovna – Galerie hrou* [online].©2016 [cit. 2016-05-05]. Dostupné z: <http://www.pisek.eu/sladovna-galerie-hrou/d-1041>

*V Plzni otevřeli digitální a interaktivní hřiště TRIK* [online].©2016 [cit. 2016-05-05]. Dostupné z: [http://www.designmagazin.cz/udalosti/60645-v-plzni-otevreli-digitalni-a](http://www.designmagazin.cz/udalosti/60645-v-plzni-otevreli-digitalni-a-interaktivni-hriste-trik.html)[interaktivni-hriste-trik.html](http://www.designmagazin.cz/udalosti/60645-v-plzni-otevreli-digitalni-a-interaktivni-hriste-trik.html)

*The MIDI Association Launches* [online]. ©2016 [cit. 2016-03-07]. Dostupné z: [http://www.emusician.com/gear/1332/the-midi-association-launches-at](http://www.emusician.com/gear/1332/the-midi-association-launches-at-namm-2016/56183)[namm-2016/56183](http://www.emusician.com/gear/1332/the-midi-association-launches-at-namm-2016/56183)

## <span id="page-53-0"></span>**SEZNAM OBRÁZKŮ**

Obr. 1. Myšlenková mapa projektu. *Zdroj: vlastní*

Obr. 2. První myšlenková mapa ze samého začátku projektu. *Zdroj: vlastní*

Obr. 3. Genius loci – Dale O'Dell. *Zdroj: http://daleodell.photoshelter.com/*

Obr. 4. Objekt v prostoru zachycen v různých etapách dne. *Zdroj: vlastní*

Obr. 5. Moment Factory – Foresta Lumina. *Zdroj: https://momentfactory.com/work/all/all/foresta-lumina*

Obr. 6. Foresta Lumina – ukázka video mappingu. *Zdroj: https://momentfactory.com/work/all/all/foresta-lumina*

Obr. 7. Bioluminescent forest – mapping na rostlinách. *Zdroj: http://projection-mapping.org/bioluminescent-forest/*

Obr. 8. Bioluminescent forest – mapping na živých organismech. *Zdroj: http://projection-mapping.org/bioluminescent-forest/*

Obr. 9. Bioluminescent forest – umístění projektoru. *Zdroj: http://www.dezeen.com/2015/01/21/bioluminescent-forest-tarek-mawad-friedrichvan-schoor-projection-mapped-light-trees-mushrooms-glimmer-glow-illuminate/*

Obr. 10. Bioluminescent forest – na scéně. *Zdroj: http://www.dezeen.com/2015/01/21*

Obr. 11. Spaceship Earth – Ars Electronica. *Zdroj: http://www.aec.at/center/en/ausstellungen/spaceship-earth/*

Obr. 12. Prostředí výstavy Web Lab v Londýně. *Zdroj:http://www.sciencemuseum.org.uk/visitmuseum/plan\_your\_visit/exhibitions/web\_lab*

Obr. 13. TRIK – digitální hřiště. *Zdroj: http://www.depo2015.cz/program-depo-ag14/TRIK-a493*

Obr. 14. Antivj – The Ark. *Zdroj: http://antivj.com/theark/*

Obr. 15. Video mapping na dřevo – Mood Wood. *Zdroj: vlastní*

Obr. 16. Prototyp a ukázka z programu MadMapper. *Zdroj: vlastní*

Obr. 17. A field emission display (FED). *Zdroj: http://escience.anu.edu.au/lecture/cg/Display/FED.en.html* Obr. 18. Technika. *Zdroj: vlastní*

Obr. 19. Umístění kamery a objektu v lese. *Zdroj: vlastní*

Obr. 20. Umístění projektoru a mapování v lese. *Zdroj: vlastní*

Obr. 21. Základní mapy vytvořené v programu Adobe Illustrator. *Zdroj: vlastní*

Obr. 22. Video mapping na objektu v lese. *Zdroj: vlastní*

Obr. 23. Instalace německého studia ART+COM s názvem Mobility – Reflective Kinematronic II vytvořená pro Expo Shanghai v roce 2010. *Zdroj: https://artcom.de/en/project/mobility/*

Obr. 24. Cloud at Glow – contemplating interactivity at GLOW Festival in Eindhoven. *Zdroj: https://incandescentcloud.com/2013/11/12/cloud-at-glow-a-brief-essay-aboutinteractivity/*

Obr. 25. Interaktivní instalace (r.2003) od japonského umělce Haruo Ishii s názvem Hyperscratch ver.12. *Zdroj: http://www.land-net.co.jp/~stone/hyperscratch12/hs12.htm*

Obr. 26. Ukázka propojení elementů v programu Derivative TouchDesigner. *Zdroj: vlastní*

Obr. 27. Prostředí softwaru Derivative TouchDesigner. *Zdroj: vlastní*

Obr. 28. Skica se zmenšeným prototypem. *Zdroj: vlastní*

Obr. 29. Skica prostoru s nášlapnými senzory. *Zdroj: vlastní*

Obr. 30. Behind the eyes – Kinect Xbox360. *Zdroj: https://www.youtube.com/watch?v=JaOlUa57BWs*

Obr. 31. Arduino Uno – mikroprocesorová vývojová deska založená na ATmega328. *Zdroj: http://arduino.heureka.cz/elektronicke-stavebnice/*

Obr. 32. Touch Board kit. *Zdroj:<http://www.bareconductive.com/>*

Obr. 33. Touch Piano. *Zdroj: http://tvanwilligen.nl/*

Obr. 34. Adaptovaná myš pro hendikepované lidi. *Zdroj: vlastní*

Obr. 35. Dokumentace projektu. *Zdroj: vlastní*

Obr. 36. Landart – Andy Goldsworthy. *Zdroj: vlastní*

Obr. 37. Dokumentace – natáčení na kameru. *Zdroj: vlastní*

Obr. 38. Panorama. *Zdroj: vlastní*

- Obr. 39. Ukázka série fotografií pro gif animaci. *Zdroj: vlastní*
- Obr. 40. Přípravy aneb za scénou. *Zdroj: vlastní*
- Obr. 41. Návrh instalace ve výstavním prostoru. *Zdroj: vlastní*

## <span id="page-56-0"></span>**SEZNAM PŘÍLOH**

[P 1] Obsah datového CD

## **PŘÍLOHA P I:**

Přiložené CD obsahuje:

- tuto práci ve formátech PDF a DOC (Adobe Acrobat a Microsoft Word)
- obrazovou dokumentaci diplomové práce
- všechny potřebné materiály